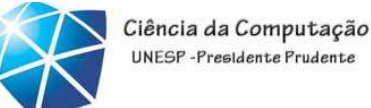

#### UNFSP-Presidente Prudente

## Java – Aula 02

#### GUI -Interfaces gráficas

### 15/08/2012

Celso Olivete Júnior

olivete@fct.unesp.br

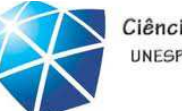

# Na aula passada

- • Introdução
	- • Entrada <sup>e</sup> saída de dados
		- System.out...
		- Scanner
		- •JOptionPane
		- Estruturas de controle
		- Arrays
		- Strings
		- Classes

•...

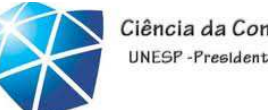

# Na aula de hoje

- • Interfaces gráficas
	- •Hierarquias de classes para GUI
	- •Usando componentes de interface•AWT <sup>=</sup> Abstract Window Toolkit
- •Programação de aplicações interativas
	- •Modelo de delegação de eventos
	- •Tipos de eventos <sup>e</sup> listeners associados

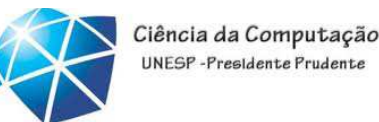

AWT - Abstract Window Toolkit

- java.awt.\*
- •Uma interface gráfica <sup>é</sup> um conjunto de Components inseridos num Container
	- •Componentes possibilitam interação
	- •<sup>A</sup> maioria gera eventos

•AWT leva <sup>a</sup> uma interface com usuário independente de <sup>p</sup>lataformas

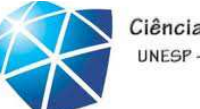

# Hierarquia de Classes

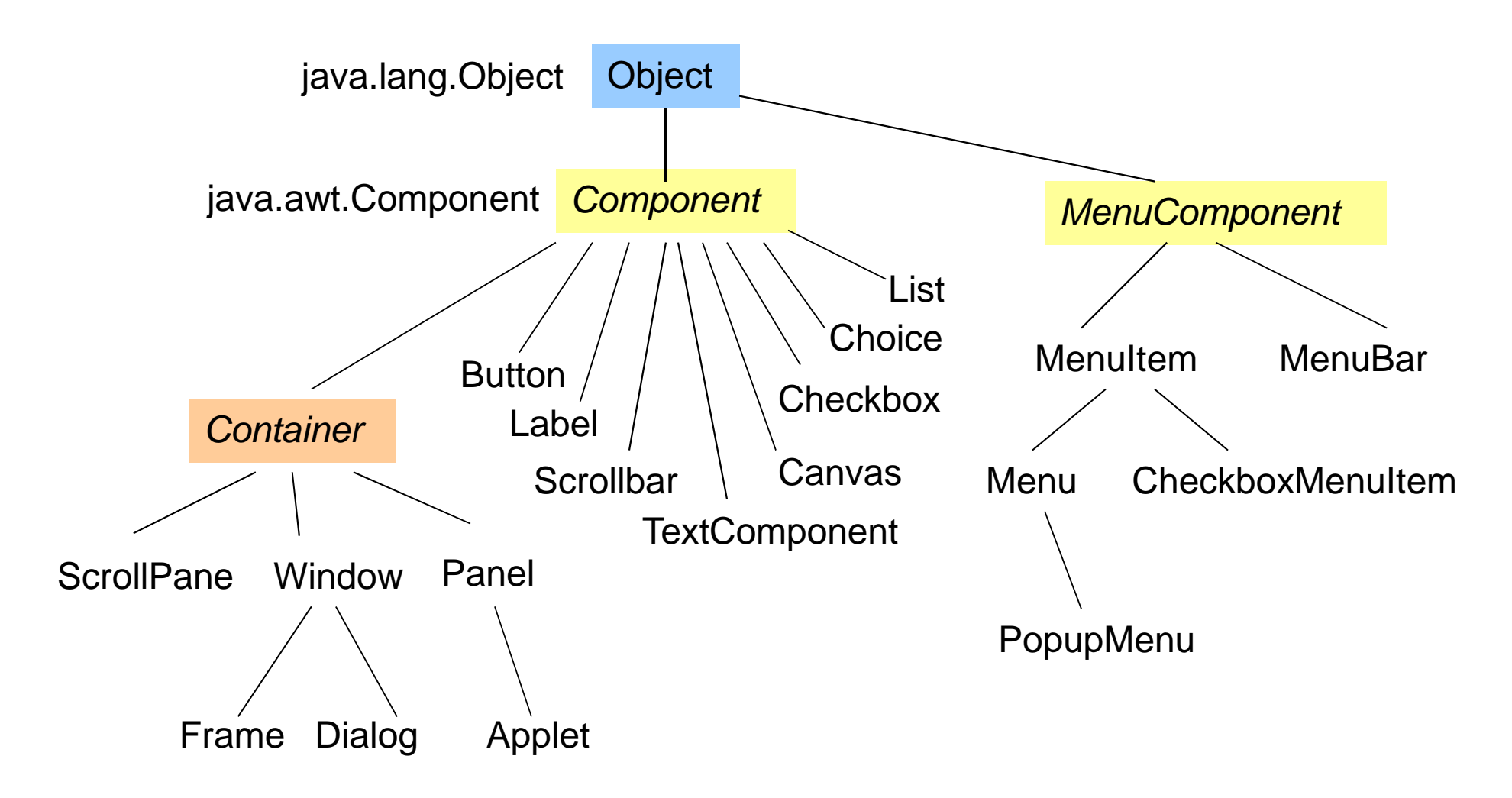

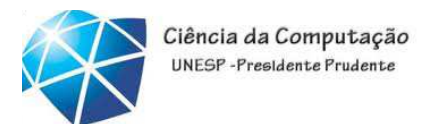

## Componentse containers

• Containers são componentes especiais agrupar unidades deutilizados interface.**Creating a JDesktopPane Continue**  $-101x$ 

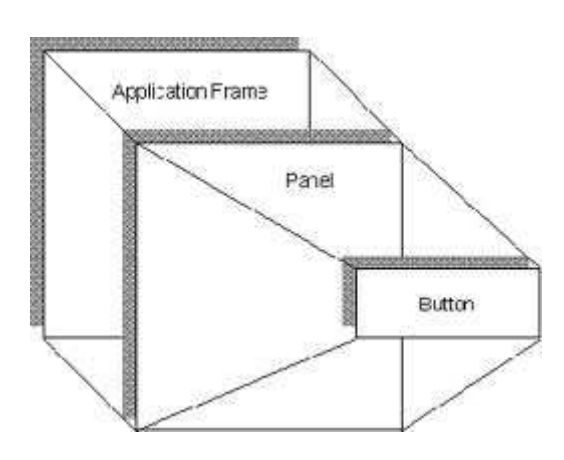

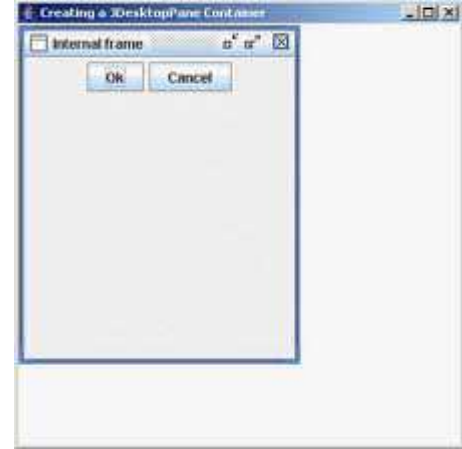

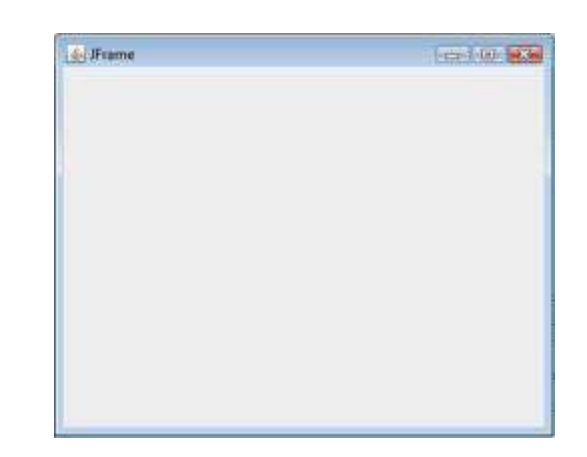

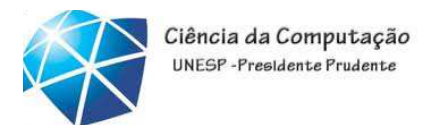

Componentse containers

• Components são elementos de interface, tanto de agrupamento como de interação botões, labels, áreas de entrada de texto

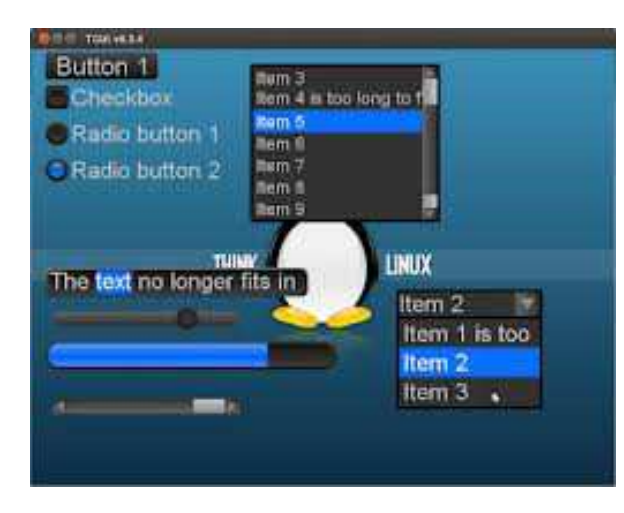

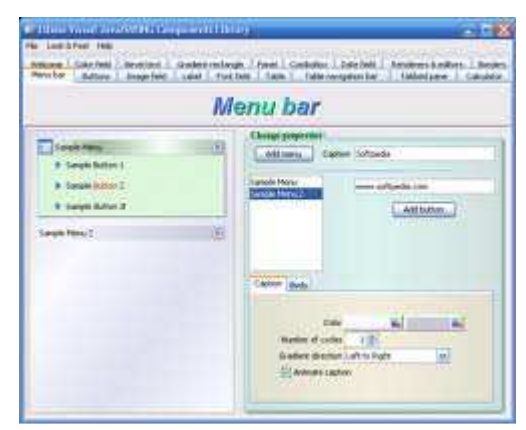

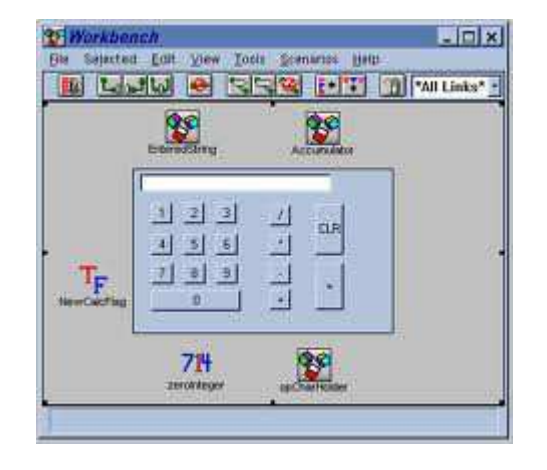

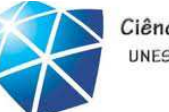

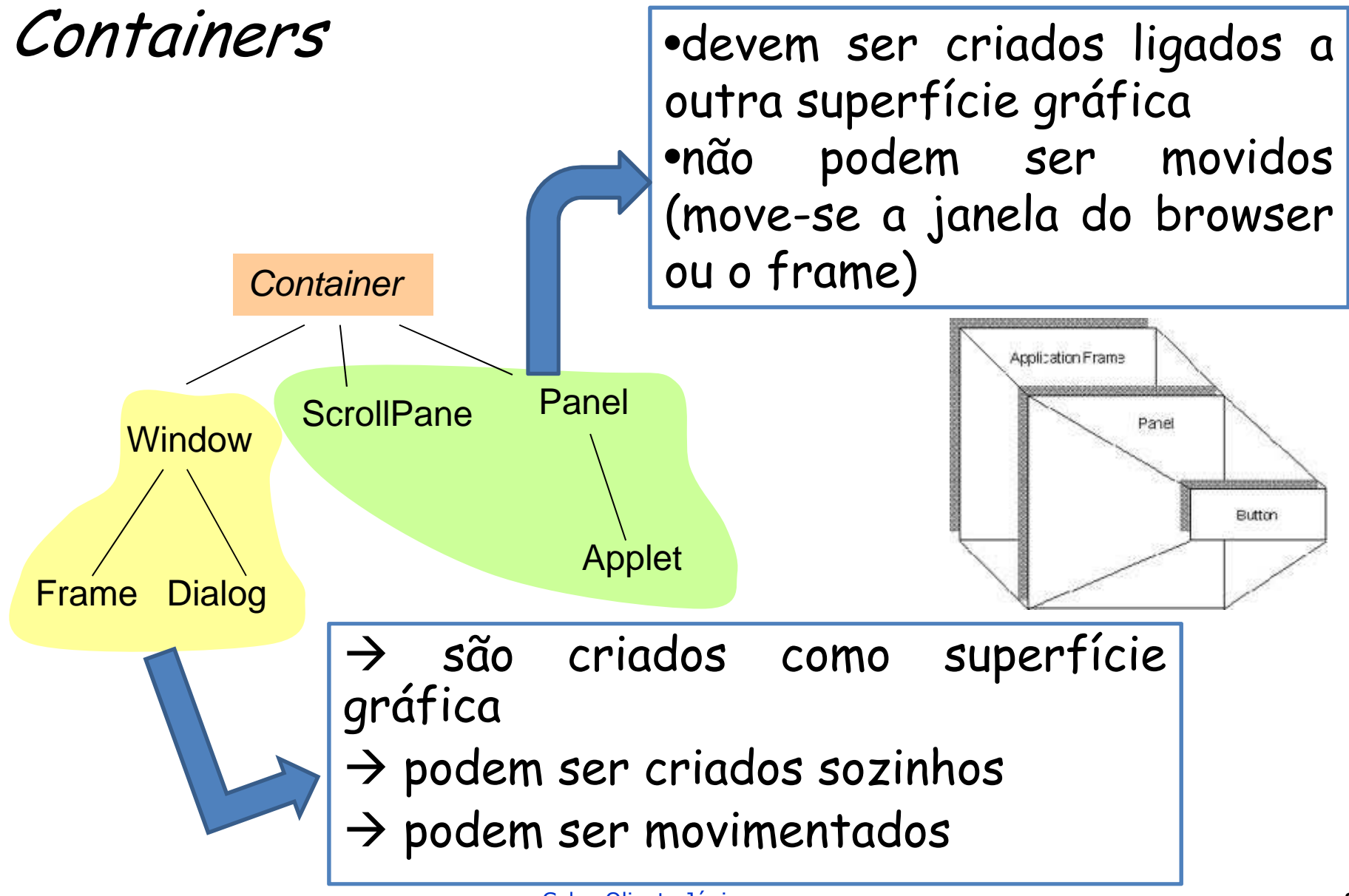

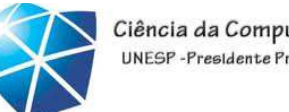

### Containers

- Container
	- classe pa<sup>i</sup> de todas que podem conter componentes. Não <sup>é</sup> instanciada.
- • Panel
	- container usado para organizar <sup>e</sup> agrupar componentes. Pode ser incluído em outros
- • Applet
	- pane<sup>l</sup> destinado <sup>à</sup> exibição num browser

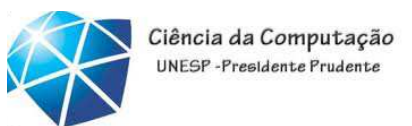

### Containers

• Window

•container reposicionável pelo usuário. Abstrata, não tembordas, nem título, nem menu

### •Frame

•window com bordas <sup>e</sup> título. Pode

ter menus, ser iconizado.

### •Dialog

•window modal; pode bloquear <sup>o</sup>

programa até ser fechada pelo usuário

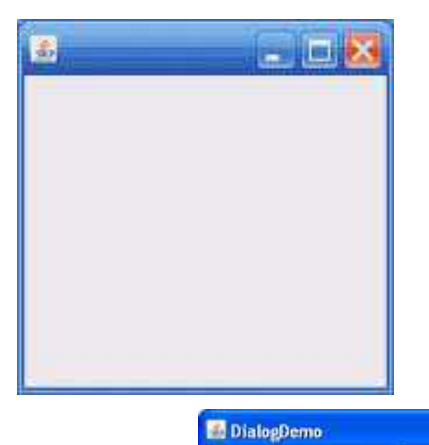

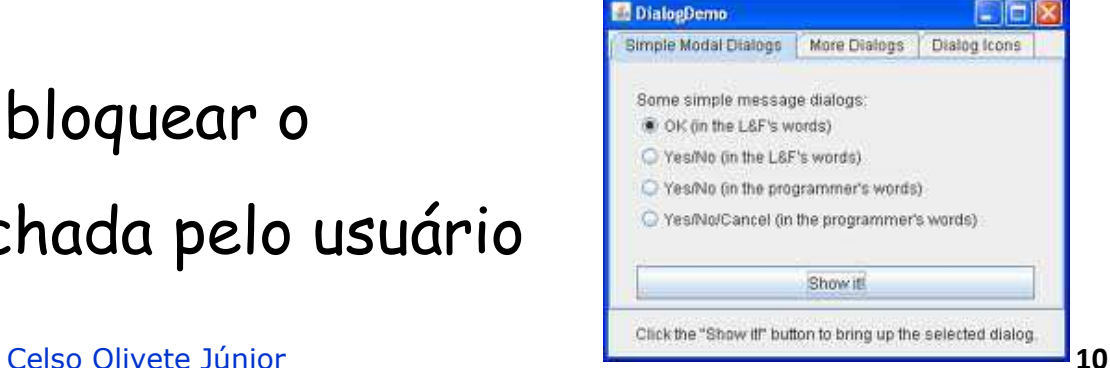

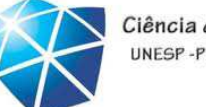

### Panels

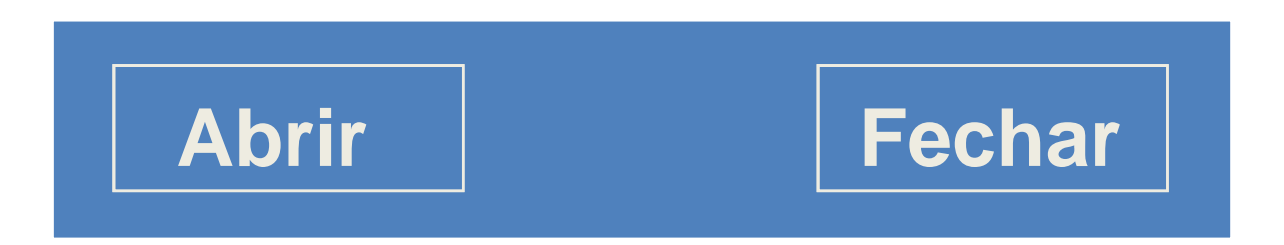

- **1. Button botaoAB=new Button("Abrir");**
- **2. Button botaoFE=new Button("Fechar");**
- **3. Panel painel=new Panel(); // Instancia <sup>o</sup> Panel**
- **4. painel.add(botaoAB); // Coloca botão Abrir no Panel**
- **5. painel.add(botaoFE); // Coloca botão Fechar no Panel**

...

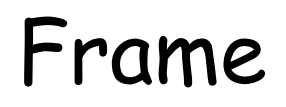

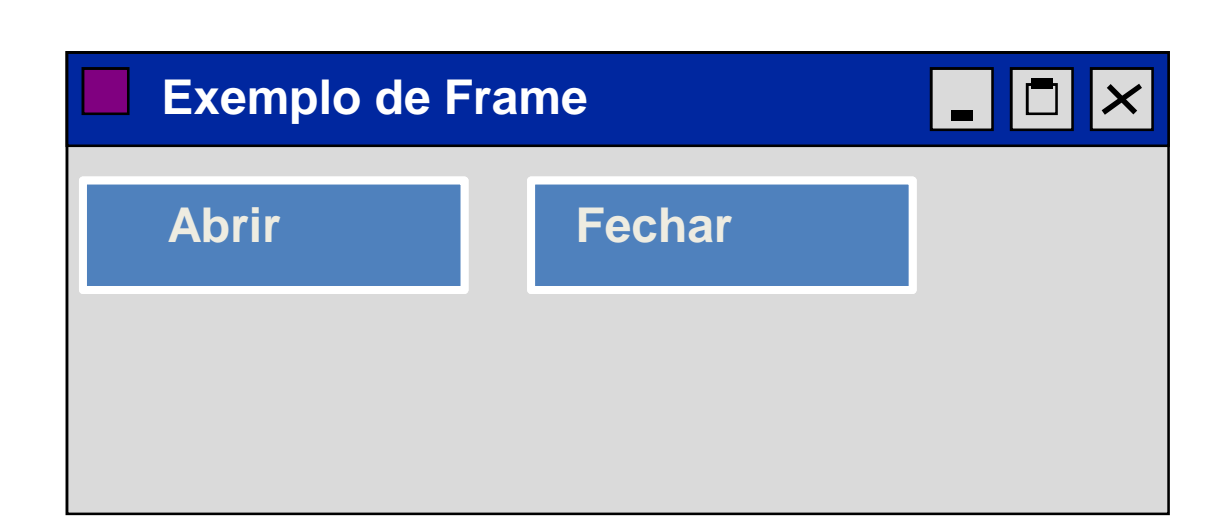

```
1. Button botaoAB=new Button("Abrir");
2. Button botaoFE=new Button("Fechar");
3. Frame frame=new Frame("Exemplo de Frame"); // Instancia
4. // Frame com título
5. frame.add(botaoAB); // Coloca botão Abrir no frame
6. frame.add(botaoFE);
                                         frame.add(botaoFE); // Coloca botão Fechar no frame
7. frame.show(); // Exibe o frame
8. ...
9. frame.hide(); // Oculta o frame
```
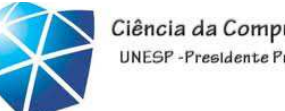

# Criando <sup>e</sup> exibindo um container

```
1. import java.awt.*;
2. class UmFrameTeste extends Frame
3. // a aplicação é uma classe que estende Frame
4. {
5. public static void main(String args[] ) {
6. //instancio a classe 
7. UmFrameTeste p1 = new UmFrameTeste();
8. p1.setBackground(Color.blue);
           9. p1.setTitle("Meu Frame Azul");
10.10. \frac{1}{\pi} // na posicao (0,0)<br>11. p1.setSize(300,300)
11. p1.setSize(300
,300);Meu Frame Azul
                                                                  \Boxolx
12. p1.show();
13. // intervenção externa para encerrar
14. } 
15.}
```
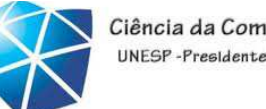

# Exibindo mais de um *container*<br>————————————————————

```
import java.awt.*;
class UmFrameTeste extends Frame
// a aplicação é uma classe que estende Frame{public static void main(String args[] ) {
      UmFrameTeste p1 = new UmFrameTeste();
     p1.setBackground(Color.blue);p1.setTitle("Meu Frame Azul");// na posicao (0,0)
      p1.setSize(300,300);p1.show();// continua ...
```
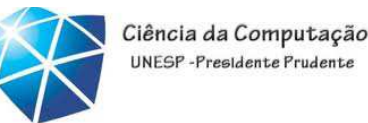

# ... mais de um *container*

```
// cria mais uma janela (instancia novamente a mesma classe)
1. UmFrameTeste p2 = new UmFrameTeste();
2. p2.setBackground (Color.red);
3. p2.setTitle("Meu Frame Vermelho");
4. // na posicao (400,400)
5. p2.setLocation (300, 300);
6. p2.setSize(300
,300);7. p1.show();
    8. p2.show();
  // so encerra o programa com intervencao externa
 }}
```
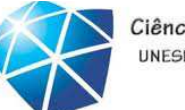

### Resultado

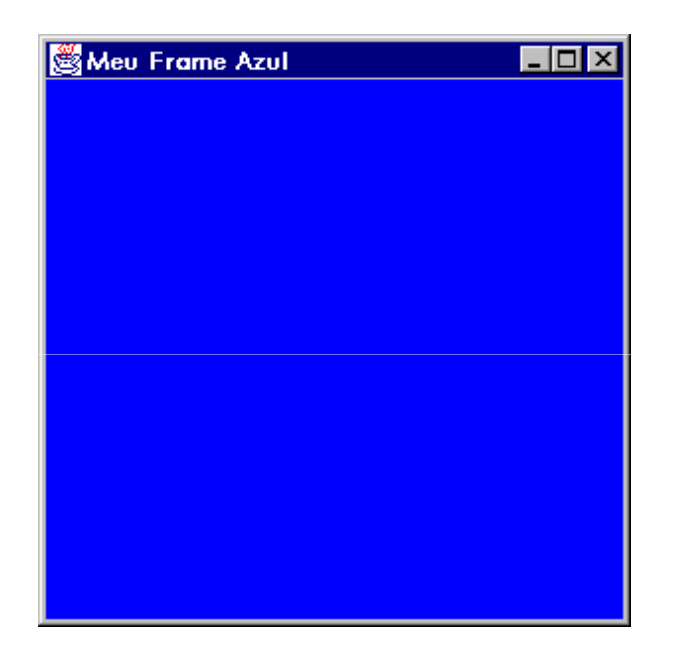

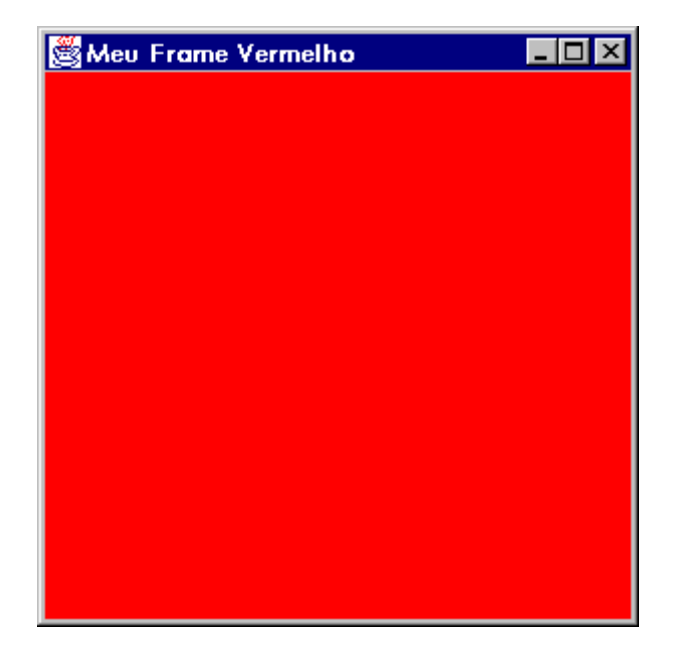

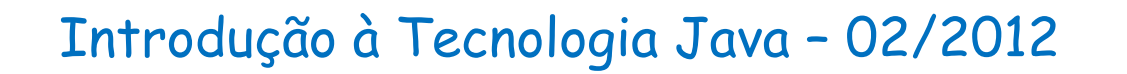

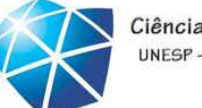

Botões

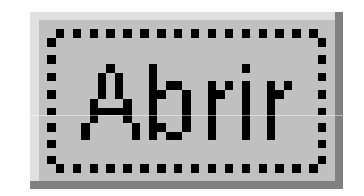

```
Button botao1=new Button() ; // Botão sem rótuloButton botao2=new Button("Fechar"); ...
botao1.setLabel("Abrir"); // Altera rótulo do botão
```
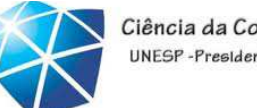

### Rótulos

**Label rotulo=new Label() ; // Sem rótulo Label rotulo1=new Label("Texto"); // Rótulo Texto ...**

**rotulo1.setText("Novo texto");// Altera texto do rótulo**

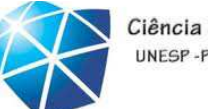

Caixas de seleção

## VISA | MASTERCARD

**Checkbox c1=new Checkbox(); // Caixa sem texto Checkbox c2=new Checkbox("VISA"); Checkbox c3=new Checkbox("MASTERCARD");**

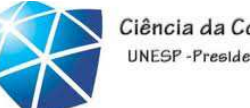

# Radio Buttons

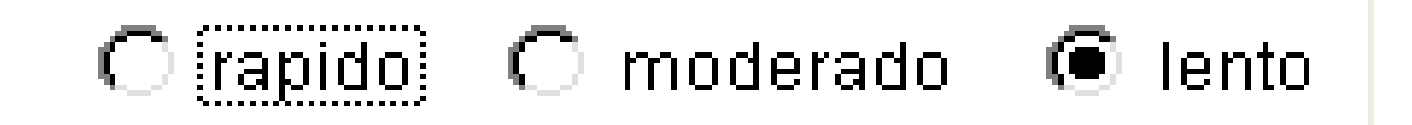

**CheckboxGroup caixas=new CheckboxGroup();//Grupo de Botões**

```
...
add(new Checkbox("rapido",caixas,false));
add(new Checkbox("moderado",caixas,false));
add(new Checkbox("lento",caixas,true));
```
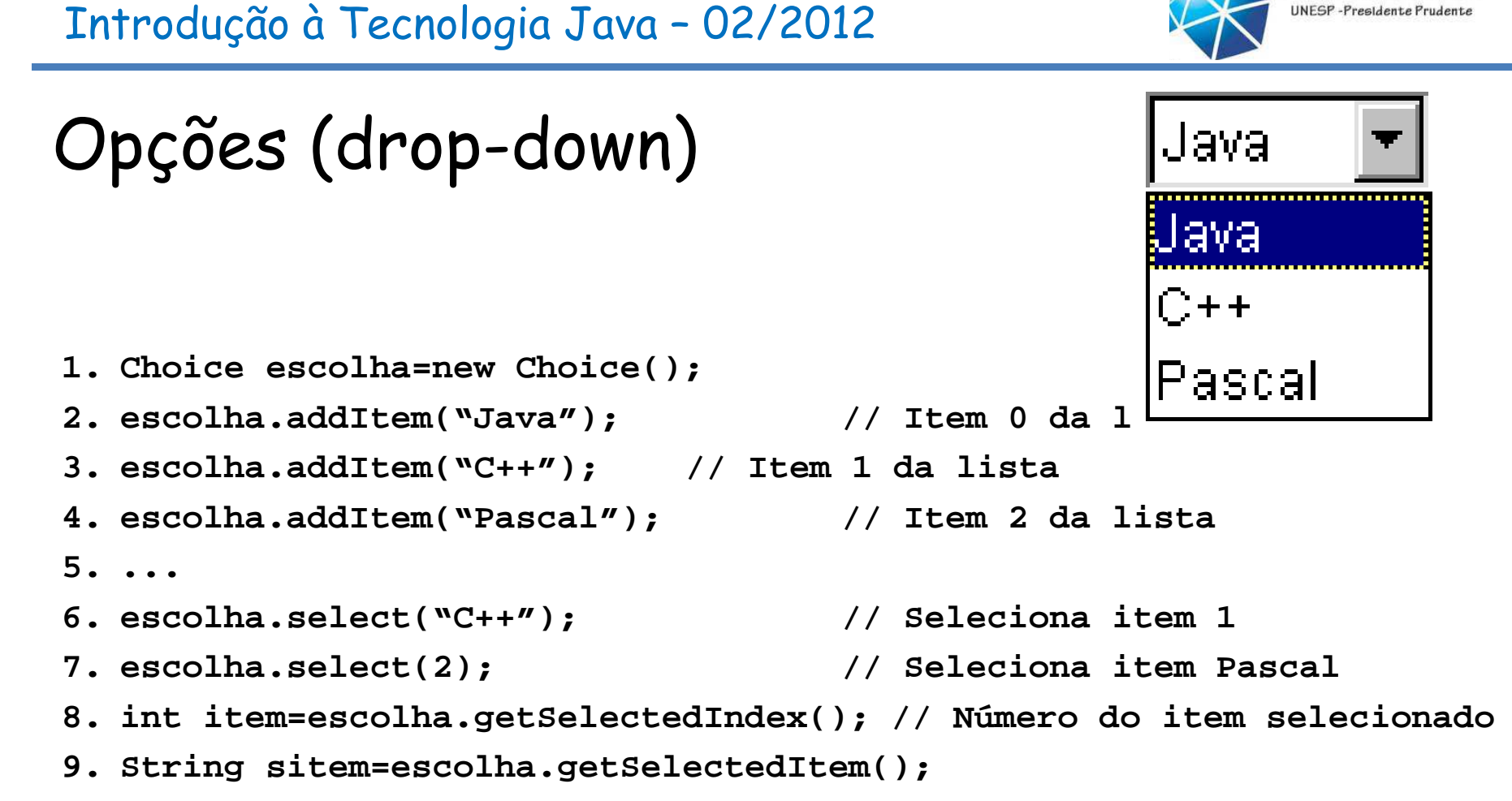

**// Retorna String do item selecionado**

Ciência da Computação

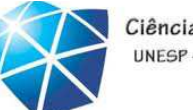

# Caixas de seleção

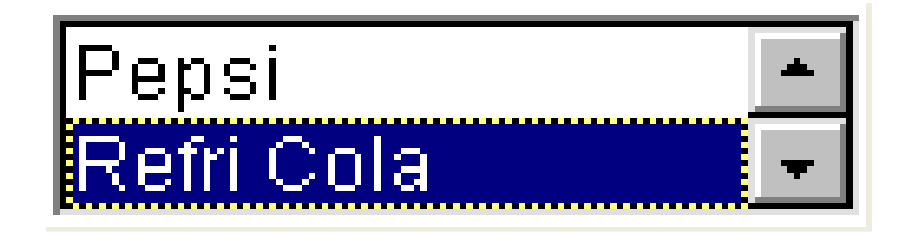

```
1. List lista=new List(2,true); // Lista com 2 elementos visíveis
2. // e escolha múltipla
3. lista.addItem("Coca Cola"); // Item 0 da lista
4. lista.addItem("Pepsi"); // Item 1 da lista
5. lista.addItem("Refri Cola"); // Item 2 da lista
6. ...
7. lista.replaceItem("Zero",0); // Substitui o item 0 da lista por Zero
8. lista.deleteItem(0); // Retira o item 0 da lista
9. int selecoes[]=lista.getSelectedIndexes();//Lista de códigos das escolhas
10.String selecoes2[]=lista.getSelectedItems(); // Elementos selecionados
```
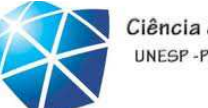

## Campos de texto

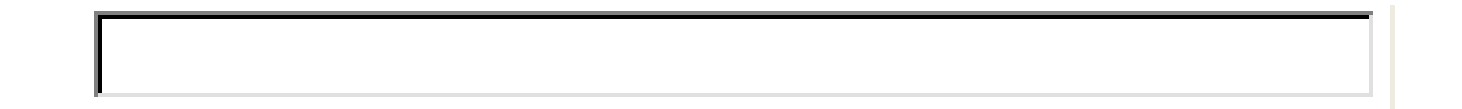

**TextField texto1=new TextField();// Campo com número de // colunas não especificadoTextField texto2=new TextField(40);// Campo com 40 colunas**

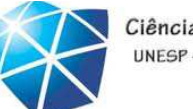

## Caixas de texto

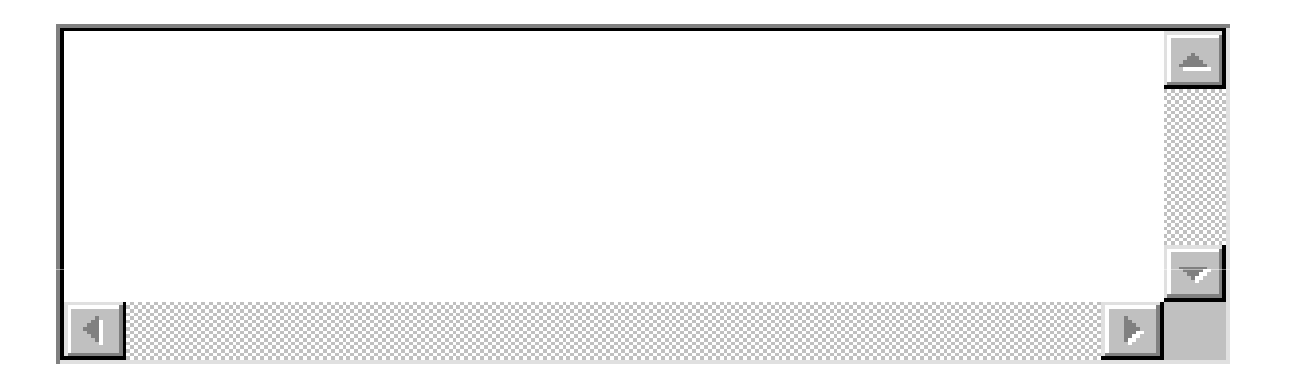

**TextArea area=new TextArea(); // Área sem um número especificado // de linhas e colunasTextArea area2=new TextArea(5,40); // 4 linhas e 40 colunas**

### Introdução à Tecnologia Java – 02/2012

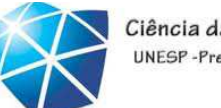

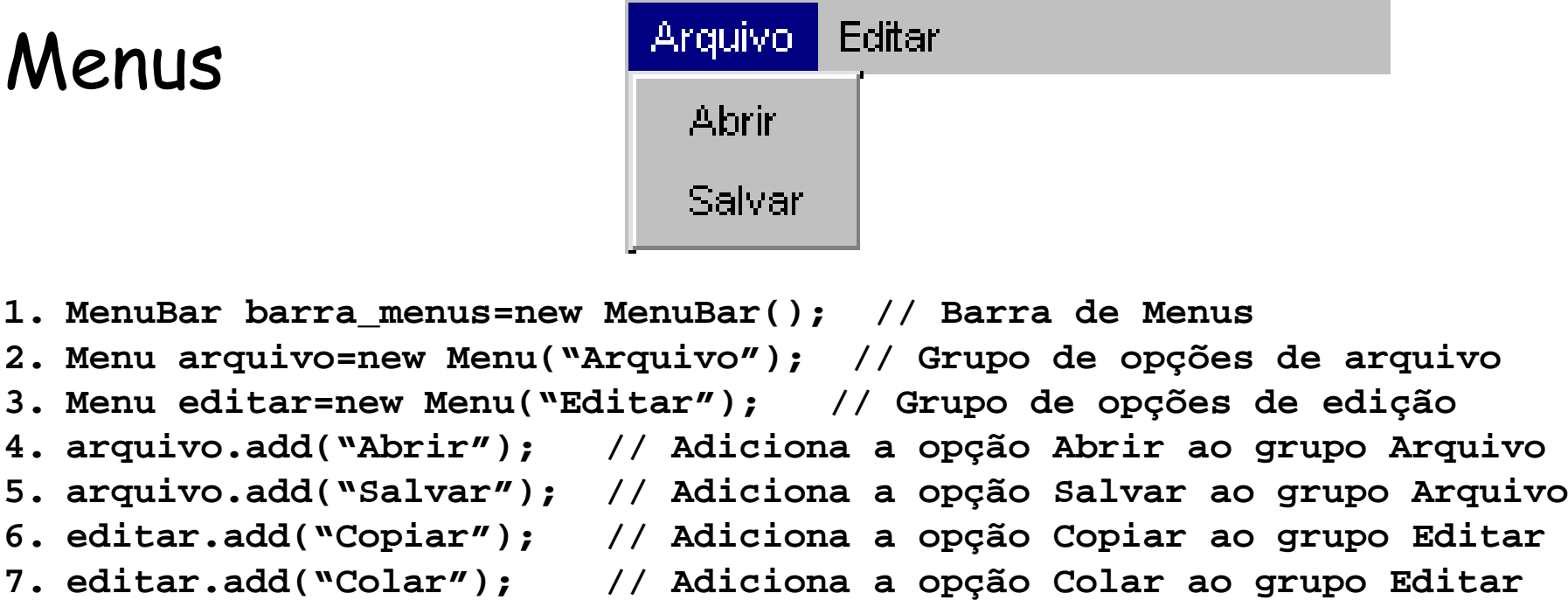

**8. barra\_menus.add(arquivo); // Adiciona grupo Arquivo à barra de menus 9. barra\_menus.add(editar); // Adiciona grupo Editar à barra de menus**

**10. setMenuBar(barra\_menus);**

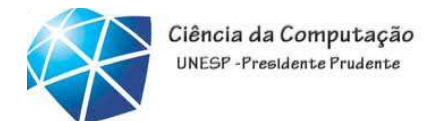

# Incluindo componente em container

```
1. import java.awt.*;
2. class UmFrameComComp extends Frame
                                             {
 public static void main(String args[ ] ) {
3.4. UmFrameComComp p1 = new UmFrameComComp();<br>5. p1.setBackground(Color.blue);
        5. p1.setBackground(Color.blue);
6. p1.setTitle("Meu Frame Azul");
7. pl.setSize(300,300);<br>8. Iabel mensagem = new
      8. Label mensagem = new Label ("Isto é um Label");
9. p1.add (mensagem);
10. p1.setVisible(true);
11. // só encerra o programa com intervenção externa
12. }
13.}
```
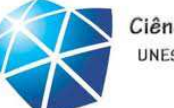

### Resultado

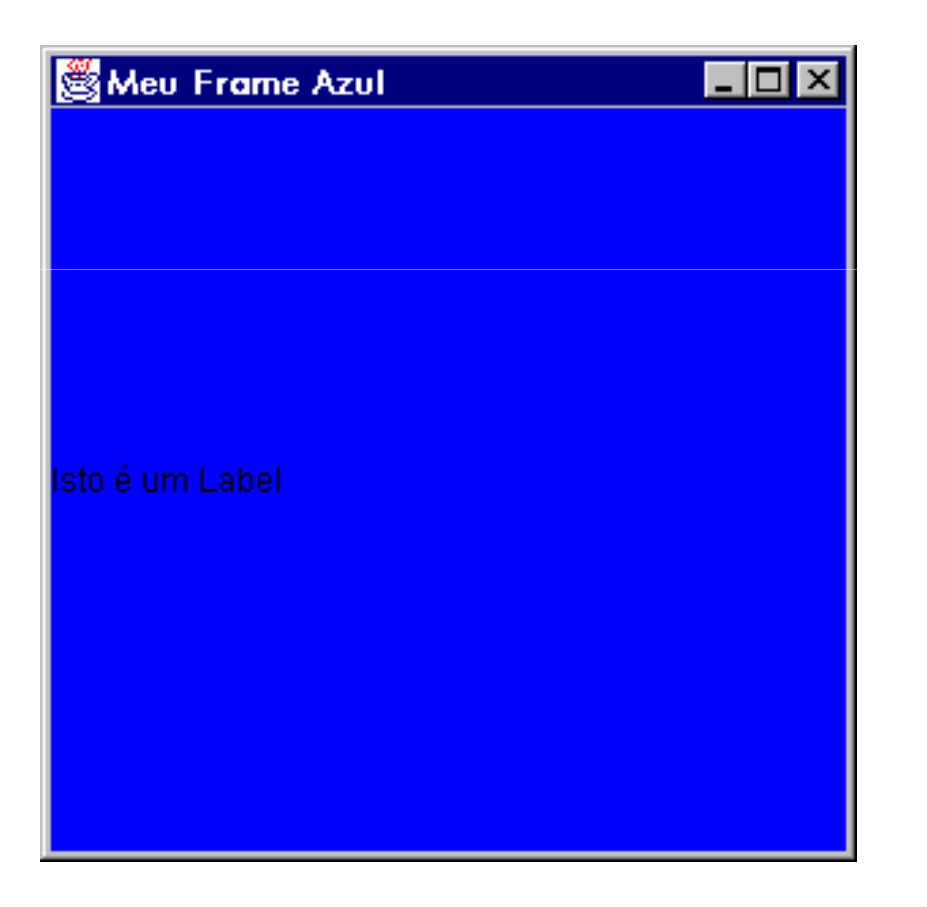

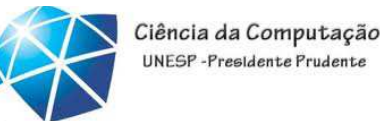

# Incluindo componente (campo de texto) na

## segunda janela

- **1. p1.setVisible(true);**
- **2.// define segunda janela**
- **3. UmFrameComComp p2 = new UmFrameComComp();**
- **4. p2.setBackground (Color.red);**
- **5.p2.setTitle("Meu Frame Vermelho");**
- **6. p2.setLocation (300 ,300);**
- **7. p2.setSize(300 ,300);**
- **8. TextField texto = new TextField ("campo de texto",20);**
- **9. texto.setBackground (Color.black);**
- **10. texto.setForeground (Color.yellow);**
- **11. p2.add (texto);**
- **12. p2.setVisible(true); // mostra a segunda janela**

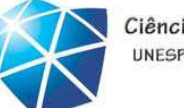

### Resultado

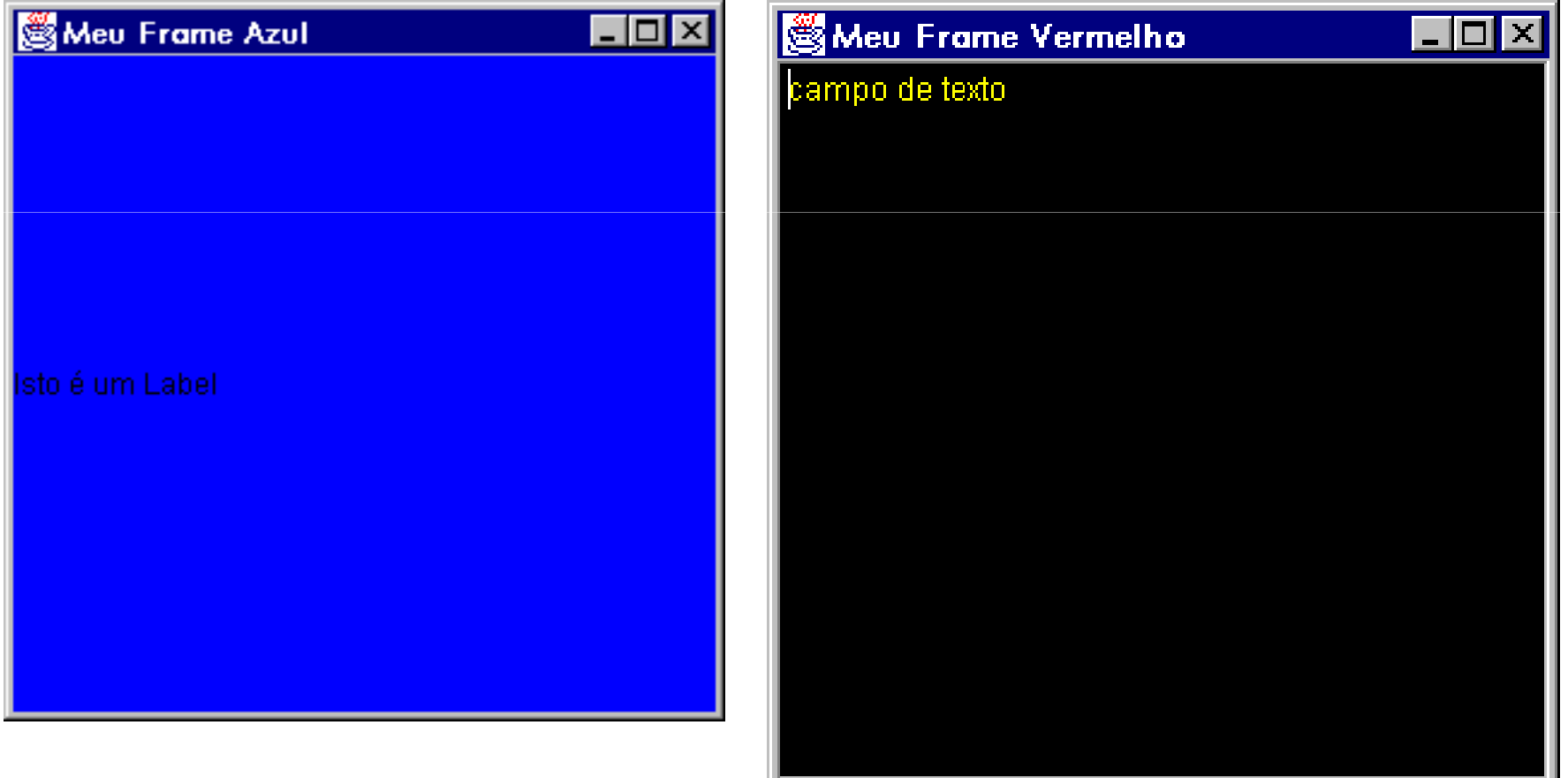

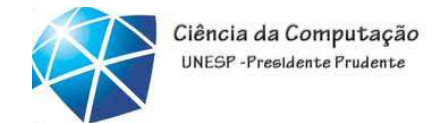

# Mais de um componente no mesmo container

```
import java.awt.*;
class UmFrameComLayout extends Frame {
 public static void main(String args[ ] ) {
1. UmFrameComLayout p1 = new UmFrameComLayout();
2. p1.setBackground(Color.blue);
3. p1.setTitle("Meu Frame Azul"); 
4. p1.setSize(300
,300);5. Label mensagem = new Label ("Isto é um Label");
6. p1.add (mensagem);
7. TextField texto = new TextField ("campo de texto"
,20);8. texto.setBackground (Color.black);
9. texto.setForeground (Color.yellow);
10. p1.add (texto);
11. p1.setVisible(true); } }
```
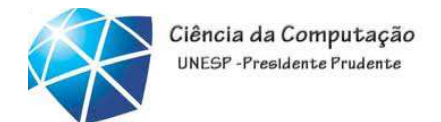

# Mais de um componente no mesmo container

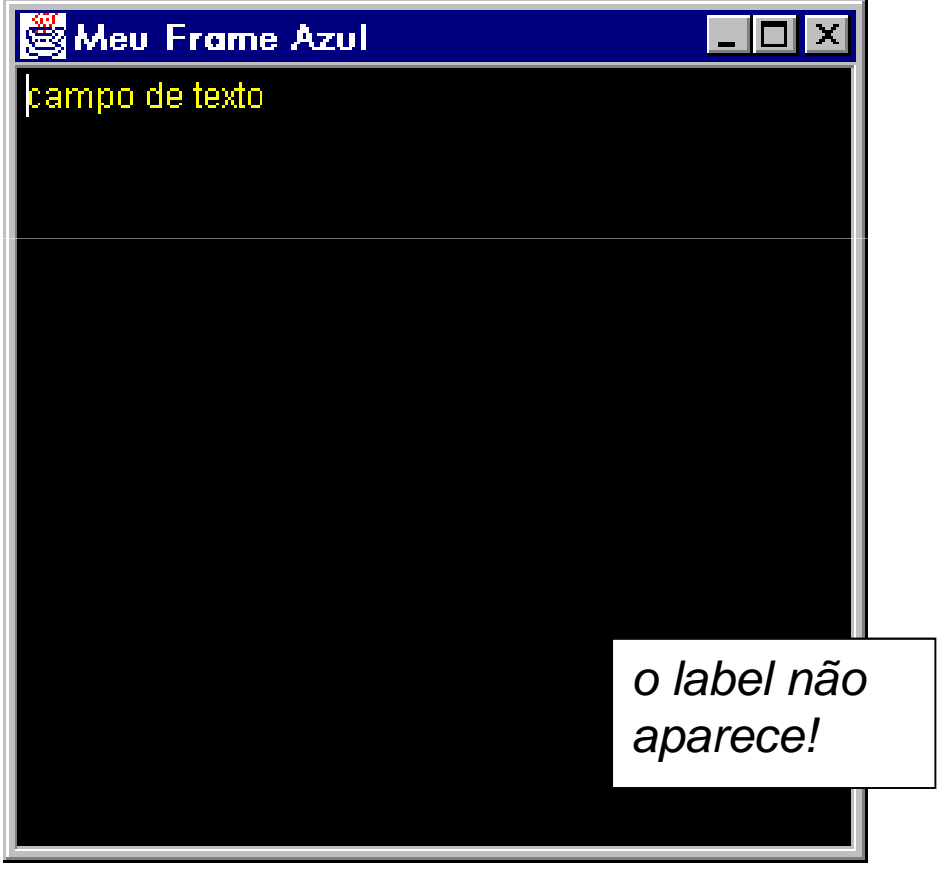

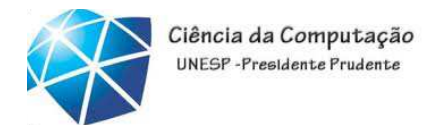

# Mais de um componente no mesmo container

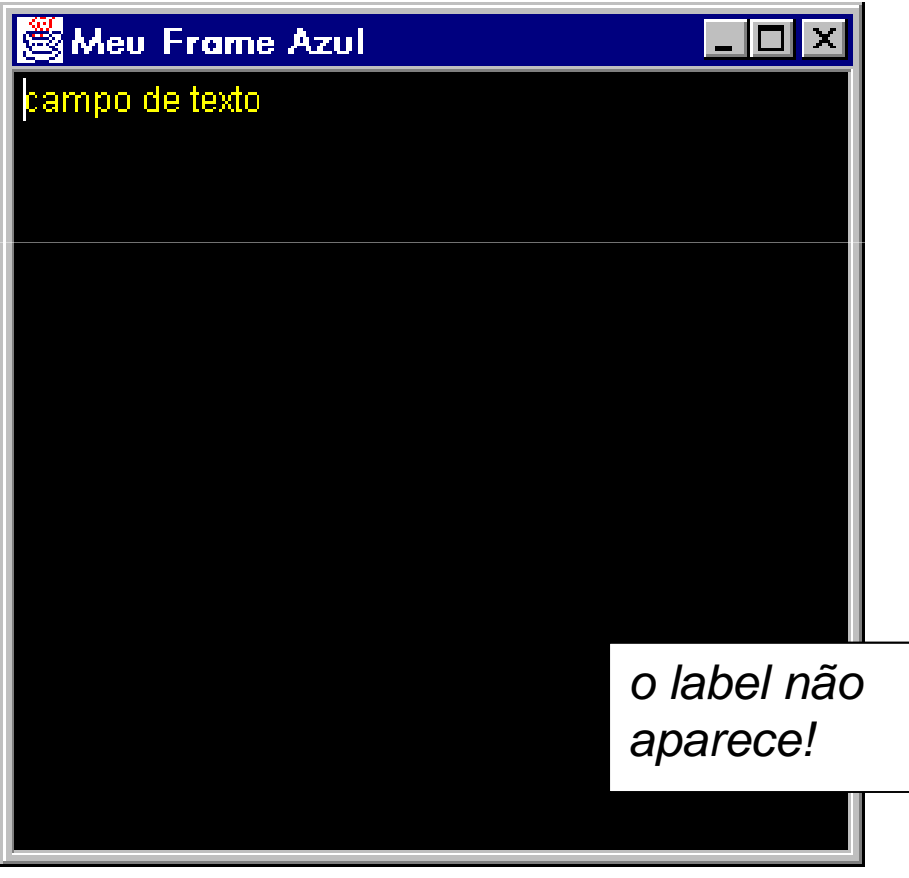

- Em *frames*, é preciso especificar <sup>o</sup> arranjo dos componentes nasuperfície gráfica
	- em panels e applets existe uma distribuição *default*
- •• Em Java, isso é feito<br><sub>1</sub> através de objetos

**LayoutManagers**

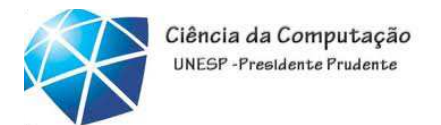

### Arranjo dos componentes

• <sup>O</sup> arranjo de vários componentes numContainer <sup>é</sup> gerenciado por um objeto LayoutManager

•vantagem: <sup>a</sup> apresentação dos componentes seadapta quando do redimensionamento da janela

•desvantagem: pouco domínio que <sup>o</sup> programador temda posição dos componentes com alguns LayoutManagers

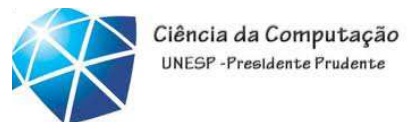

# Usando um gerente de *layout*

- **1. UmFrameComLayout p1 = new UmFrameComLayout();**
- **2. p1.setLayout (new FlowLayout ());**
- **3. p1.setBackground(Color.blue);**
- **4. p1.setForeground (Color.white);**
- **5. p1.setTitle("Meu Frame Azul");**
- **6. p1.setSize (300,300);**
- **7. Label mensagem = new Label ("Nome:");**
- **8. p1.add (mensagem);**
- **9. TextField texto = new TextField ("Fulano de Tal" ,20);**
- **10. texto.setBackground (Color.black);**
- **11. texto.setForeground (Color.yellow);**
- **12. p1.add (texto);**
- **13. p1.setVisible(true);**

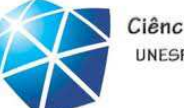

# Usando *FlowLayout*

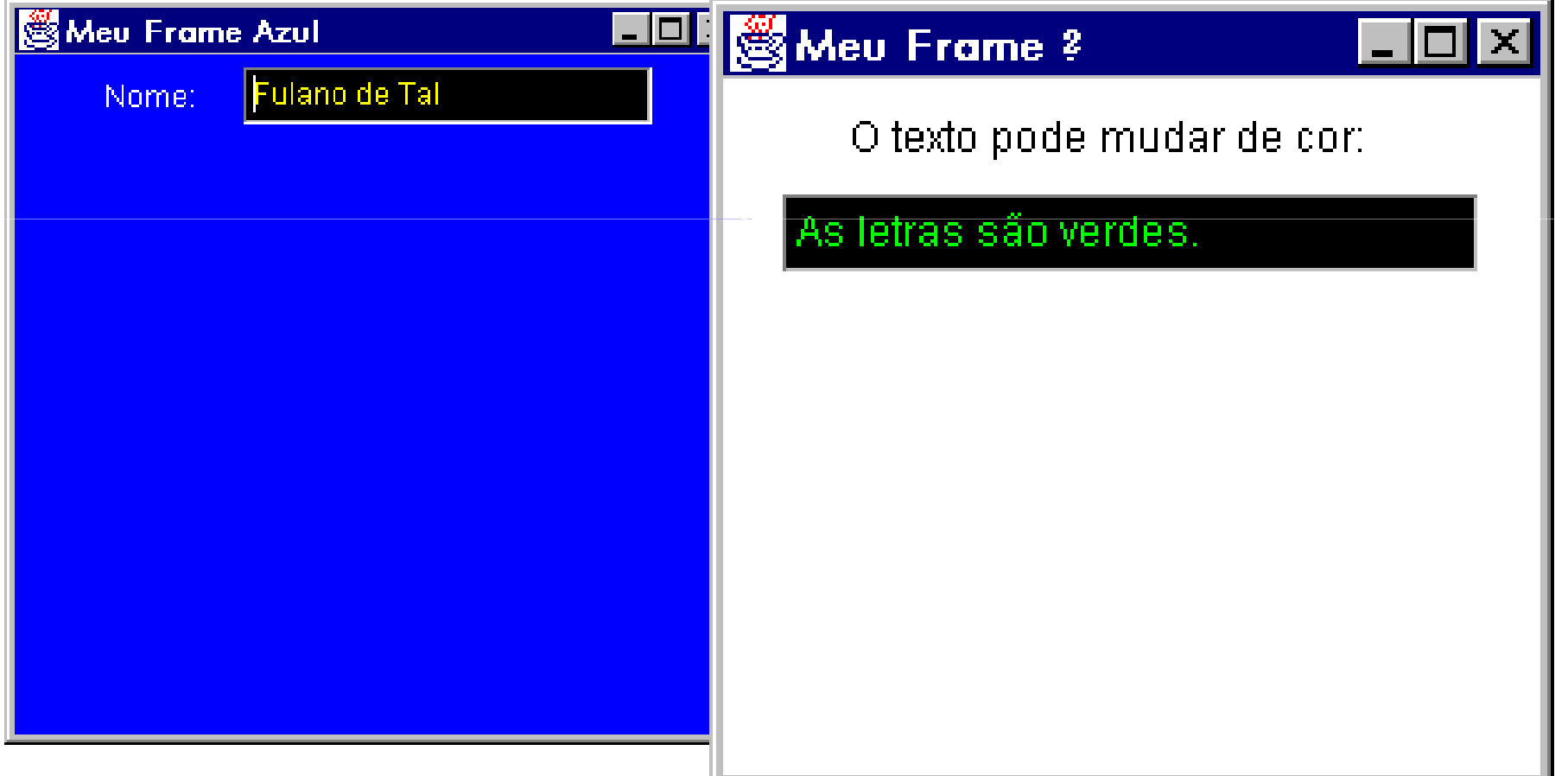

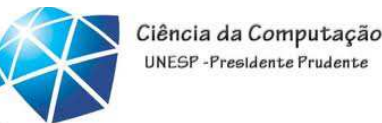

### FlowLayout

- 1. setLayout(new FlowLayout());
- 2. add(new Button("1"));
- 3. add(new TextField(9));
- 4. add(new Button("dois"));
- 5. add(new Button("três"));

Respeita <sup>o</sup> tamanho "preferido" dos componentes mesmo quando não houver espaço suficiente nocontainer

É default para *panels* 

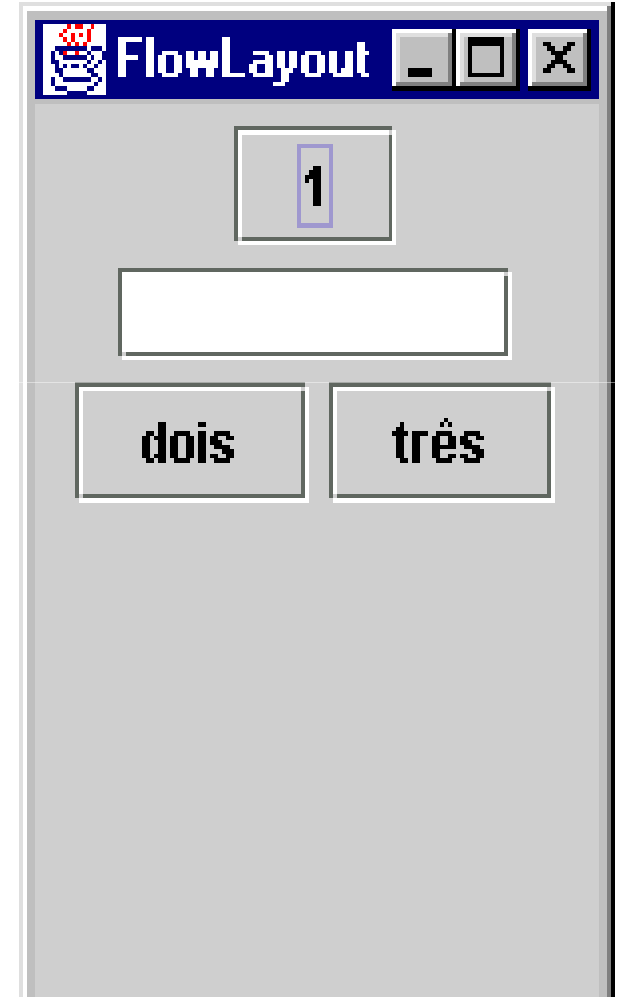
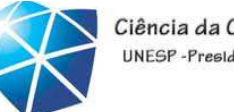

## Agrupando componentes

```
import java.awt.*;
class UmFrameComPanels extends Frame {
 public static void main(String args[ ] ) {
1. UmFrameComPanels ff = new UmFrameComPanels();
2. ff.setLayout (new FlowLayout());
3. ff.setBackground(Color.white);
4. ff.setTitle("Frame com componentes");
5. ff.setSize(300
,300);6. ff.add (new Label ("Este é um frame que tem um label,
  dois panels e uma área de texto."));
```
**...continua**

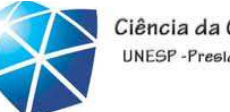

## Agrupando componentes

```
1.2. Panel painelMsg = new Panel();<br>2. // cria primeiro pan
               2. // cria primeiro panel
3. painelMsg.setBackground(Color.green);
4. Label msg = new Label ("Este é um dos panels");
5. painelMsg.add (msg);
6. ff.add(painelMsg);
      7. //adiciona panel no frame Panel
8. painelTexto = new Panel();
      9. // cria segundo panel
10. painelTexto.setBackground(Color.blue);
11. TextField texto = new TextField (40);
12. texto.setText("Panel com texto não editável");
13. texto.setEditable(false);
14. painelTexto.add (texto);
15. ff.add(painelTexto);
16. // adiciona panel no frame
17. ff.add(new TextArea("Área para texto:3x20"
                                                 ,3,20));18. ff.show(); } }
```
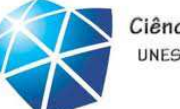

# Frame com panels

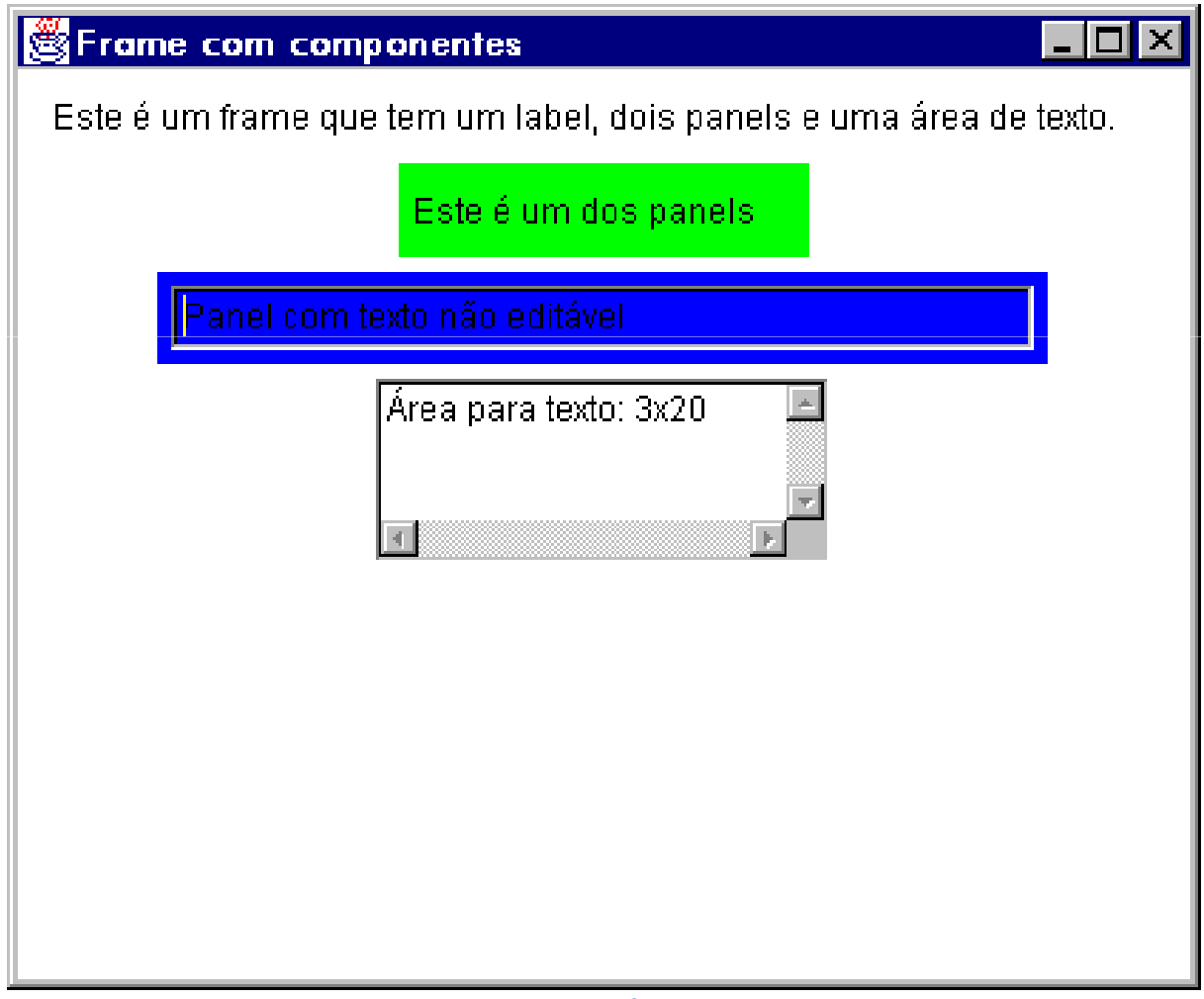

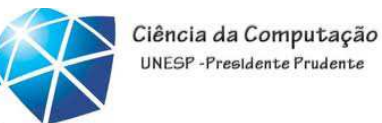

# FlowLayout x BorderLayout

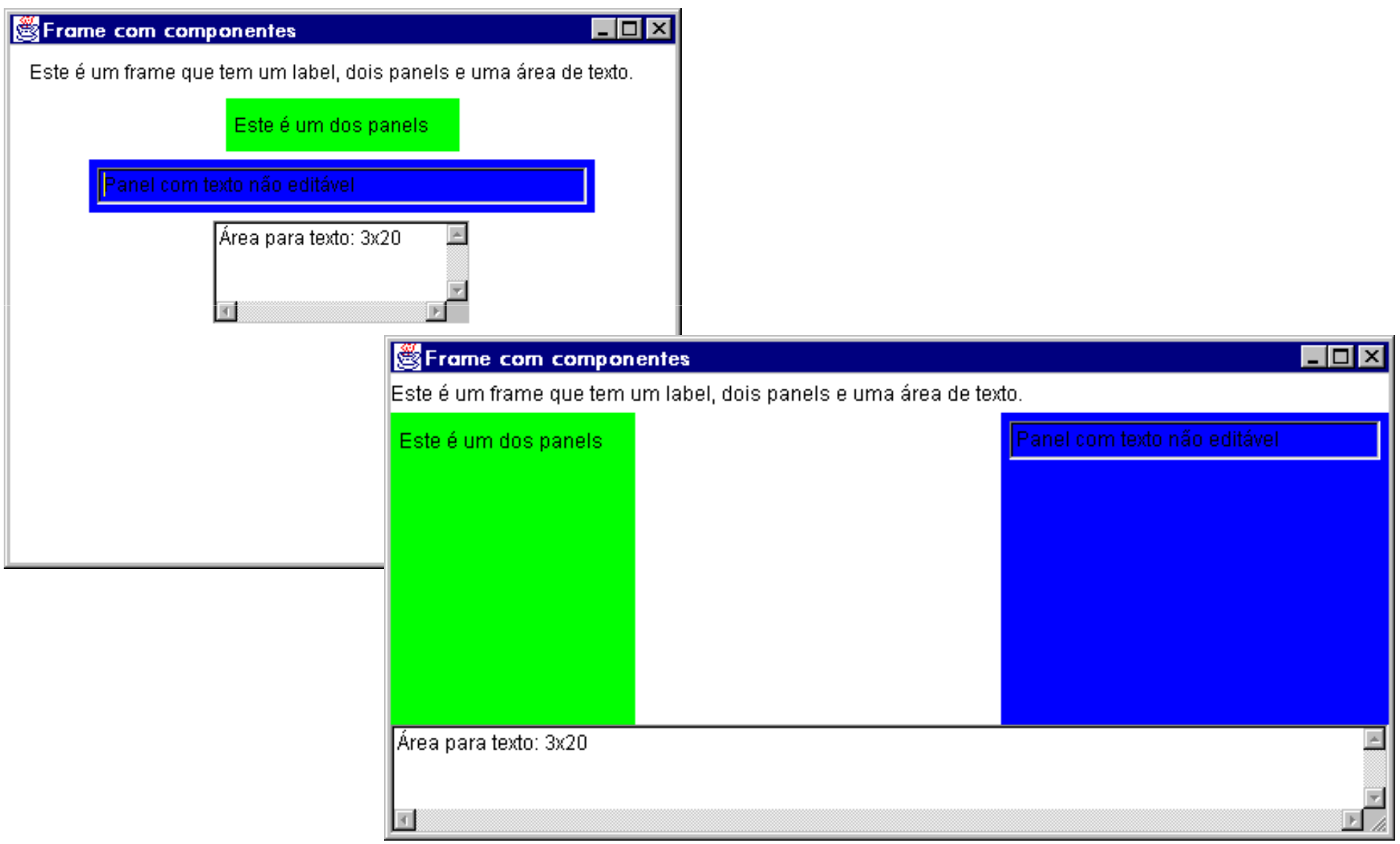

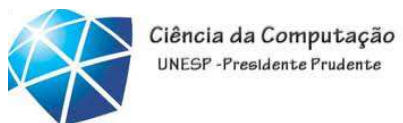

### BorderLayout

•<sup>A</sup> área <sup>é</sup> dividida em <sup>5</sup> partes

•norte, sul, leste, oeste <sup>e</sup> centro

- •Apenas um componente pode ser inserido em cada área
- •Na adição do componente, especificar <sup>a</sup> sualocalização no container usando:

•"North", "South", "East", "West", "Center"

•Partes não utilizadas ficam vazias.

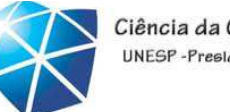

# Usando BorderLayout

```
ff.setLayout (new BorderLayout());
ff.setBackground(Color.white);
ff.setTitle("Frame com componentes");// na posicao (0,0)
ff.setSize(600,300);ff.add ("North", new Label ("Este é um frame 
                   que tem um label, dois panels e uma área de 
                   texto."));Panel painelMsg = new Panel();
painelMsg.setBackground(Color.green);
Label msg = new Label ("Este é um dos panels");
painelMsg.add (msg);
ff.add("West",painelMsg); 
// continua
```
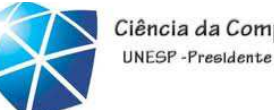

## Usando BorderLayout

- **1. Panel painelTexto = new Panel();**
- **2. painelTexto.setBackground (Color.blue);**
- **3. TextField texto = new TextField(mens);**
- **4. texto.setEditable(false); // o textField não é editável**
- **5.painelTexto.add (texto);**
- **6. ff.add("East", painelTexto);**
- **7. ff.add("South" , new TextArea("Área para texto: 3x20" ,3,20));**

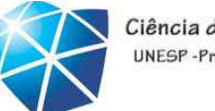

Ciência da Computação UNFSP-Presidente Prudente

GridLayout

- 1. Panel c =new Panel();
- 2. c.setLayout(new GridLayout(2,2));
- 3. c.add(new Button("um"));
- 4. c.add(new TextField(5));
- 5. c.add(new Button("dois"));
- 6. c.add(new Button("três"));
- Divide a área em uma grade
- Dispõe os elementos da esquerda para a direita e de cima para baixo
- Todos tem mesmo tamanho

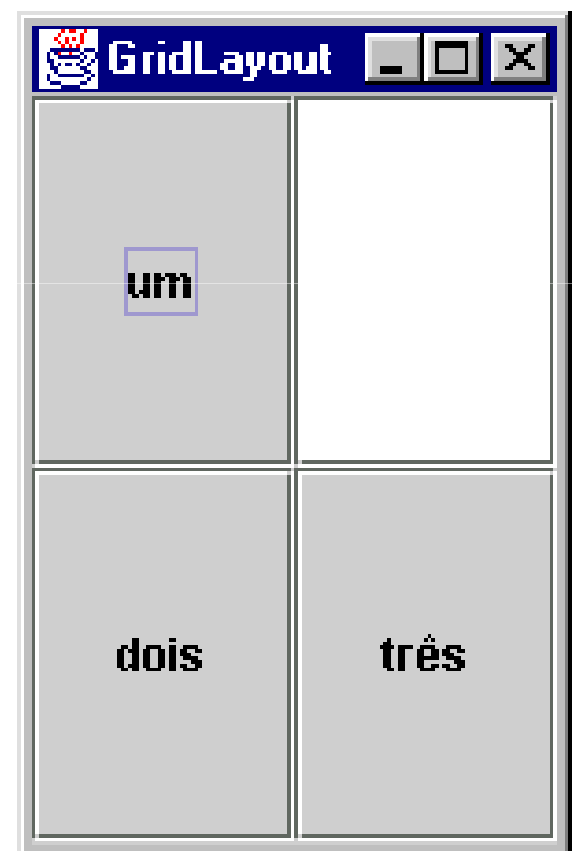

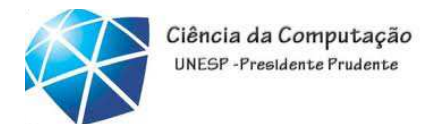

### CardLayout

- •• Os componentes são "empilhados" no *container*
- •Ficam visíveis através de métodos
	- •first (Container c), last (Container c)
	- •next (Container c), previous (Container c)
	- •show (Container c, String componente)
- •Os componentes são adicionados especificando<sup>a</sup> sua ordem "na <sup>p</sup>ilha"

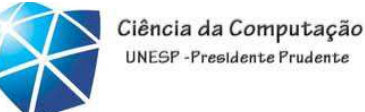

#### UNFSP-Presidente Prudente

### Usando o o *CardLayout*

**public static void main(String args[]) { FrameComCards ff = new FrameComCards (); 1. CardLayout leiaute = new CardLayout (); 2. ff.setLayout (leiaute); 3. ff.setBackground(Color.white); 4. ff.setTitle("Frame com componentes"); 5. ff.setSize(600 ,300);6. ff.add (new Label ("Este é um frame que tem um label, dois panels e uma área de texto."),"One"); 7. Panel painelMsg = new Panel(); 8. painelMsg.setBackground(Color.green); 9. Label msg = new Label ("Este é um dos panels"); 10. painelMsg.add (msg);**

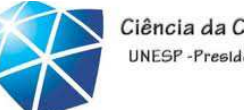

#### Ciência da Computação UNFSP-Presidente Prudente

### Usando o o *CardLayout*

**}**

- **1. ff.add (painelMsg, "Two");**
- **2. Panel painelTexto = new Panel();**
- **3. painelTexto.setBackground (Color.blue);**
- **4. TextField texto = new TextField(mens);**
- **5.texto.setEditable(false);**
- **6. painelTexto.add (texto);**
- **7.ff.add(painelTexto,"Three");**
- **8. ff.add(new TextArea("Área para texto: 3x20", 3,20),"Four");**
- **9. ff.show(); // mostra o primeiro componente**
- **10. leiaute.last(ff); // mostra o último**

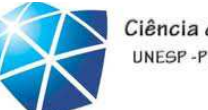

Ciência da Computação UNESP-Presidente Prudente

### Usando o o *CardLayout*

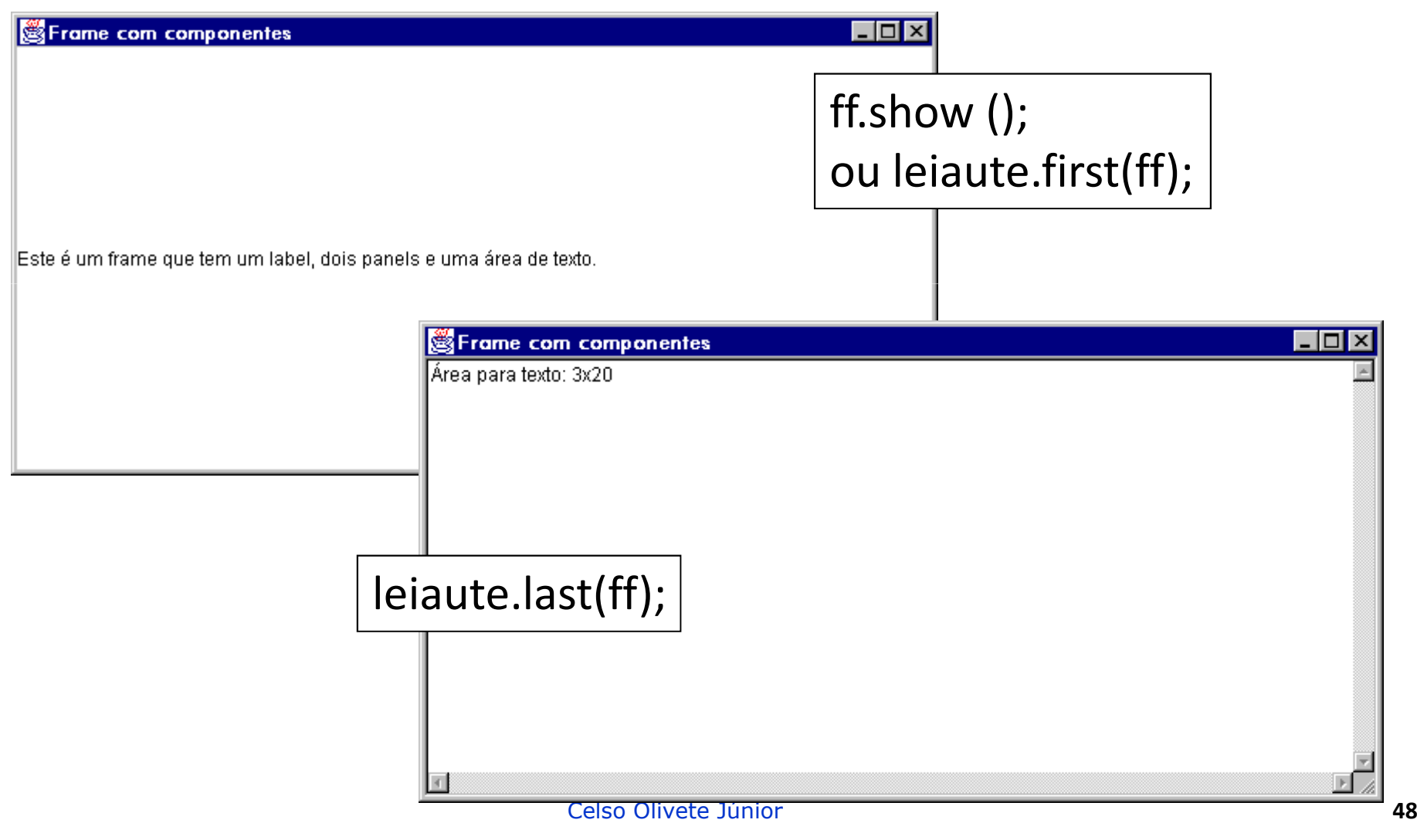

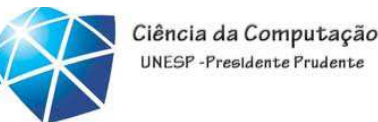

# Outros layout managers

•GridBagLayout

•<sup>a</sup> superfície <sup>é</sup> dividida numa grade

- •células podem ter tamanhos diferentes
- •componentes podem ocupar mais de uma célula
- •definido com uma série de parâmetros
- •BoxLayout (com Swing)
- •custom (com Swing)

### Introdução à Tecnologia Java – 02/2012

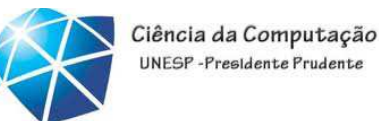

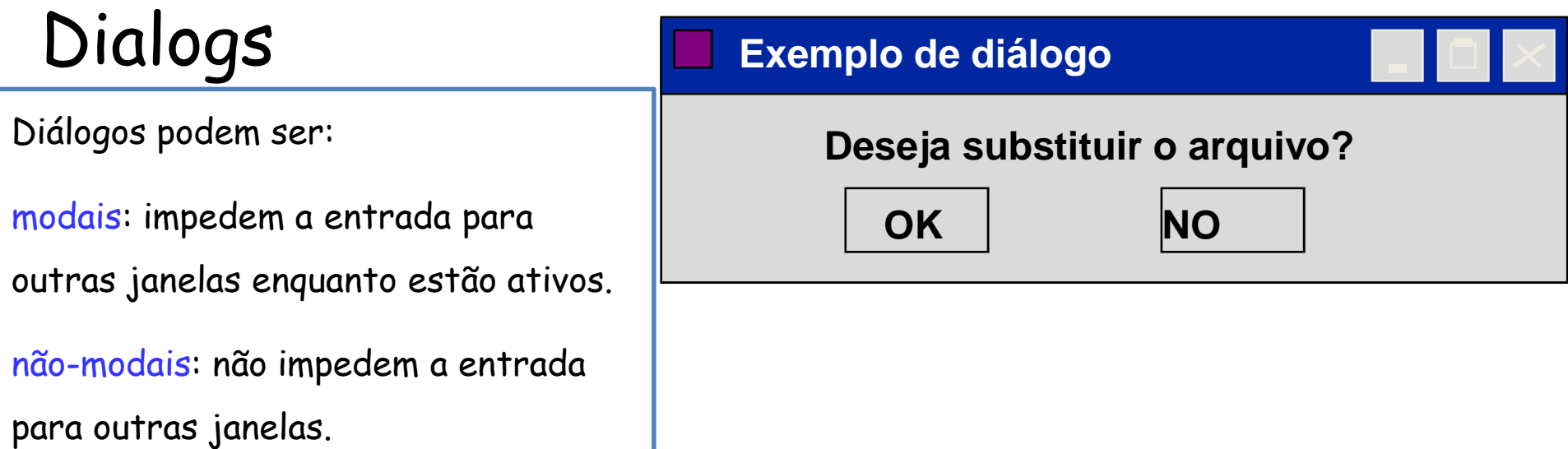

```
Button botaoOK=new Button("OK");
Button botaoNO=new Button("NO");
Frame frame=new Frame("Exemplo de Frame"); // Instancia frame com título
                                               Dialog dialogo; // Referência para diálogo
frame.add(new Label("Deseja substituir o arquivo? ");
frame.add(botaoOK); // Coloca botão Abrir no frame
frame.add(botaoNO); // Coloca botão Fechar no frame
dialogo=new Dialog(frame,"Exemplo de diálogo",true); // Cria diálogo
                     | | |
frame referência<br>
dialogo.show();<br>
// Mostra diálogo
                                        dialogo.show(); // Mostra diálogo
```
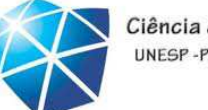

Ciência da Computação UNESP-Presidente Prudente

Exercício <sup>1</sup>

- exemplos decomponentes
- abrindo mais de umajanela
- gerente de layout
- agrupando componentes

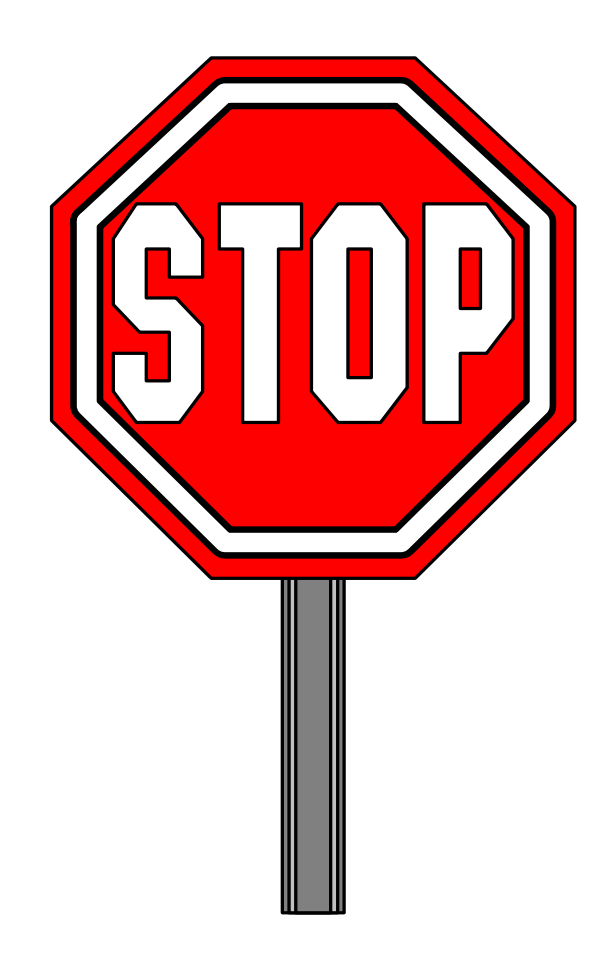

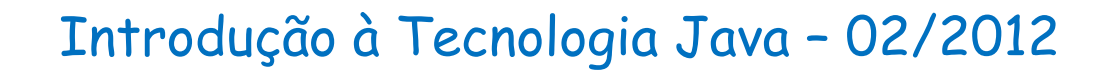

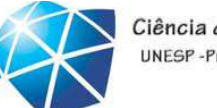

Ciência da Computação UNESP-Presidente Prudente

# EVENTOS

Celso Olivete Júnior **<sup>52</sup>**

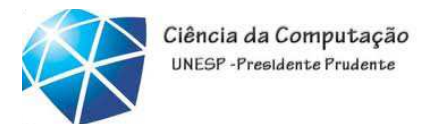

# **Interação** com elementos da interface

- •Exemplo 1: Fechamento, minimização, iconização de janela
	- •que parte do programa atende as requisições do usuário?
- •Exemplo 2: Botões da interface

•como capturar qua<sup>l</sup> botão foi pressionado?

•Exemplo 3: Eventos do mouse

### Programação orientada <sup>a</sup> eventos

- Interfaces gráficas de manipulação direta sãodirigidas por eventos.
	- •Eventos correspondem <sup>à</sup> ocorrência de algum fato, <sup>o</sup> qual deve (ou não) desencadear um procedimento específico
- •Não há, em princípio, uma sequência para <sup>a</sup> execução de procedimentos.
	- •Procedimentos são acionados dependendo dos eventos provocados pelo usuário.

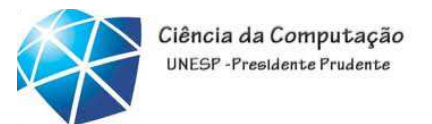

# Tratamento de eventos

- • Cada vez que <sup>o</sup> usuário pressionar umbotão, digitar um caractere ou movimentar <sup>o</sup> mouse, por exemplo, ocorre um evento.
	- <sup>O</sup> sistema operacional se encarrega deconverter essas ações em eventos

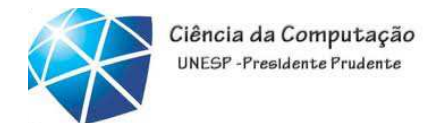

# Tratamento de eventos

• Para cada evento que <sup>o</sup> sistema operacional <sup>é</sup> capaz de gerar, <sup>a</sup> aplicação deve prever umtratamento correspondente ("o que deve acontecer em resposta").

•Em Java <sup>a</sup> ação resposta padrão para qualquer evento <sup>é</sup> "não fazer nada".

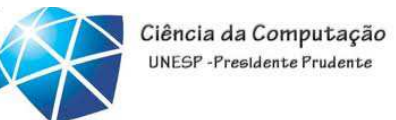

# Tratamento de eventos em Java

- •Java utiliza um método de delegação de eventos
	- •objetos geradores de evento são fontes de eventos •objetos que recebem eventos são *listeners* (ouvintes)
	- •deve ser determinado qua<sup>l</sup> objeto receberá os eventos gerados por outro(s) objeto(s)
		- o programador deve registrar os objetos *listeners* junto aos objetos fontes de eventos

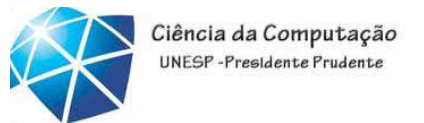

- <sup>4</sup> Componentes envolvidos no processo detratamento de eventos
- 1. Origem do evento: <sup>é</sup> um componente onde <sup>o</sup> evento <sup>é</sup> gerado. Ex.: um evento de clique do mouse pode ser originado de um botão
- 2. Evento: é um objeto que representa o evento gerado.
- 3. *Listener* ou Receptor de Evento: é um objeto responsável por "ouvir" ou "captar" <sup>a</sup> ocorrência do evento.
- 4. *Handler*: é um método do *Listener* responsável por executar as ações decorrentes do evento.

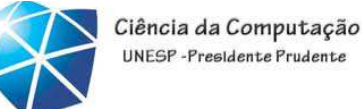

#### UNESP-Presidente Prudente

# Tratamento de Eventos

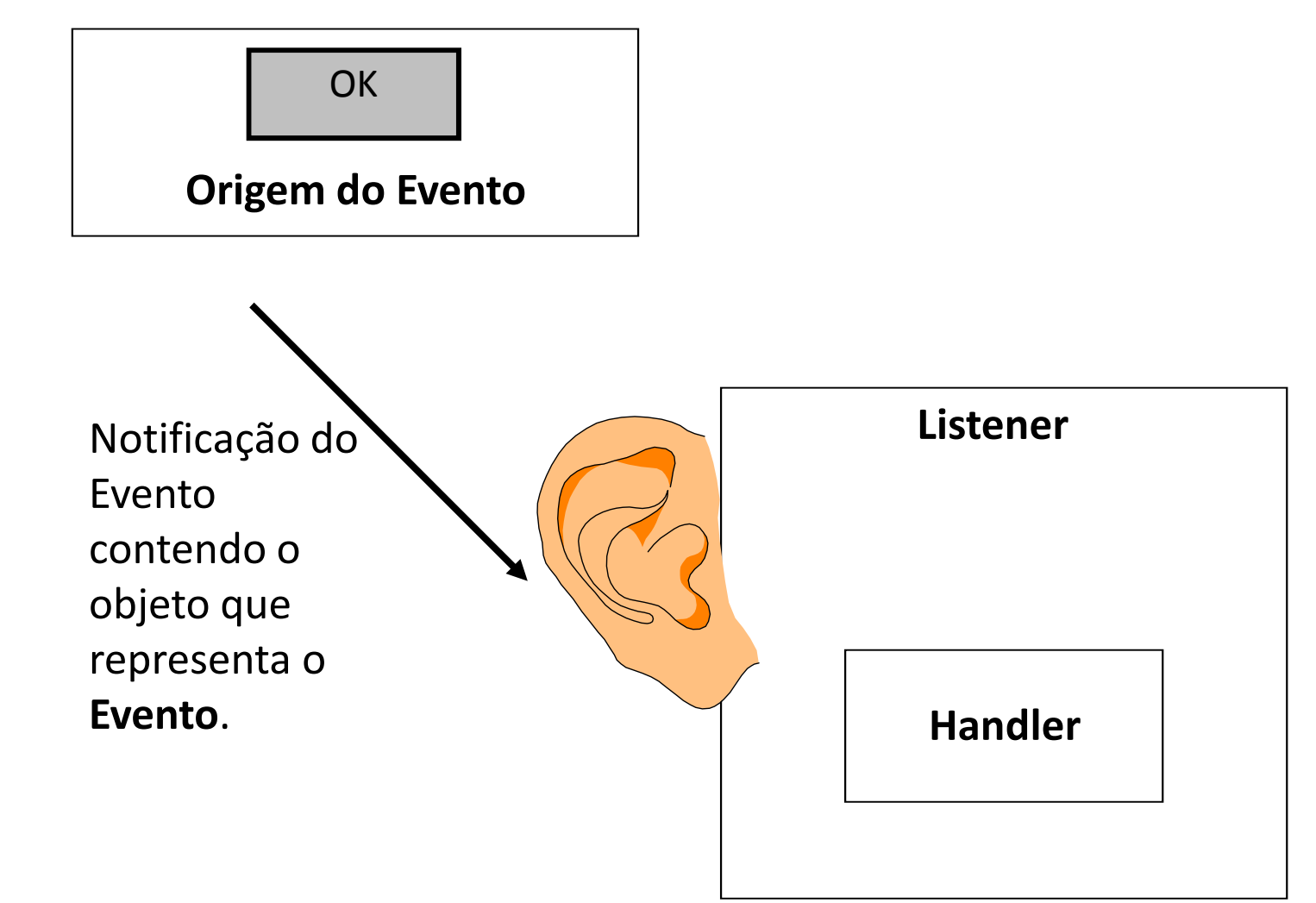

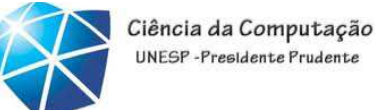

#### UNESP-Presidente Prudente

## Tipos de eventos - funcionamento

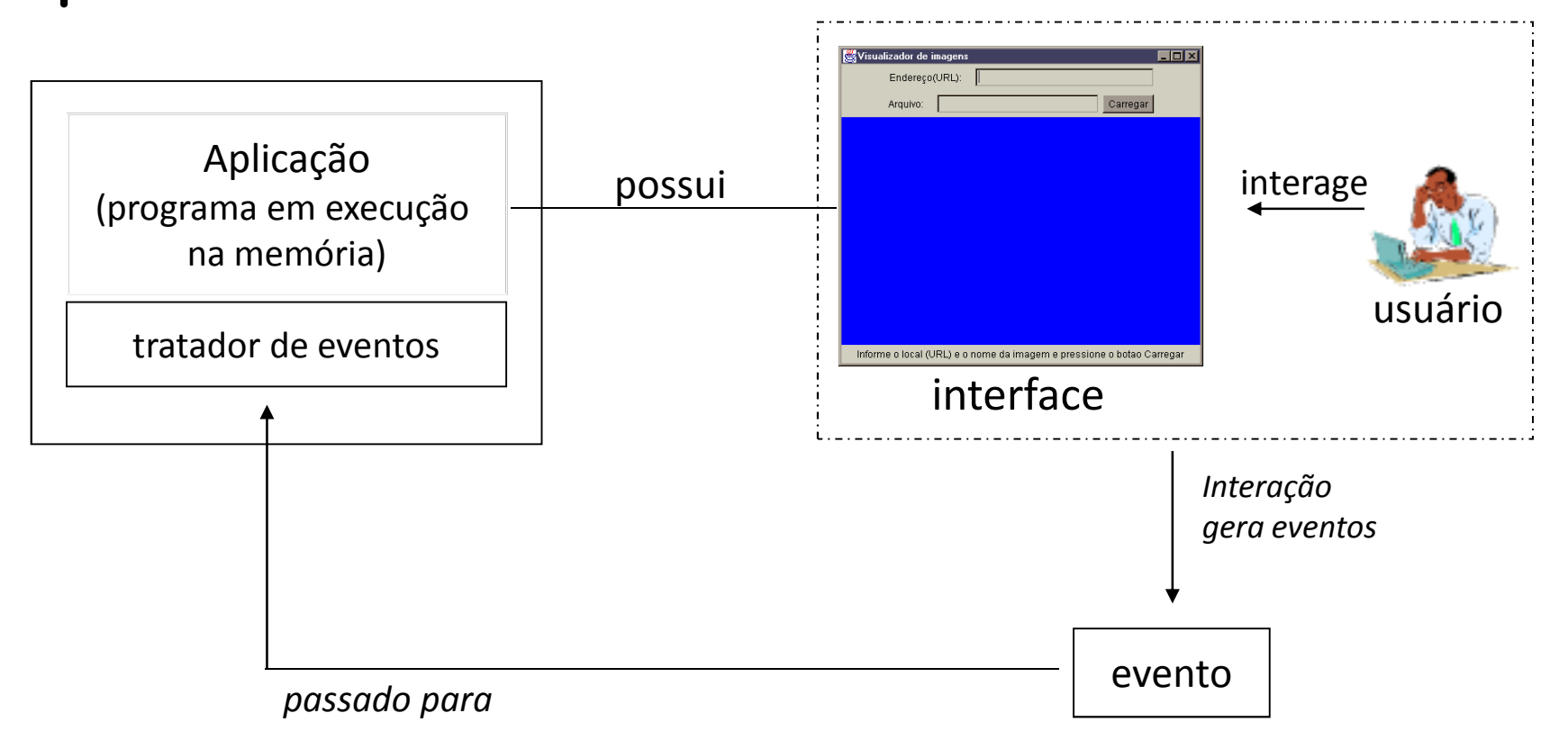

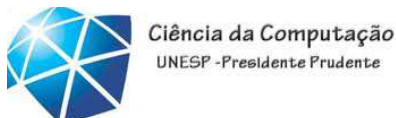

## Tipos de eventos - funcionamento

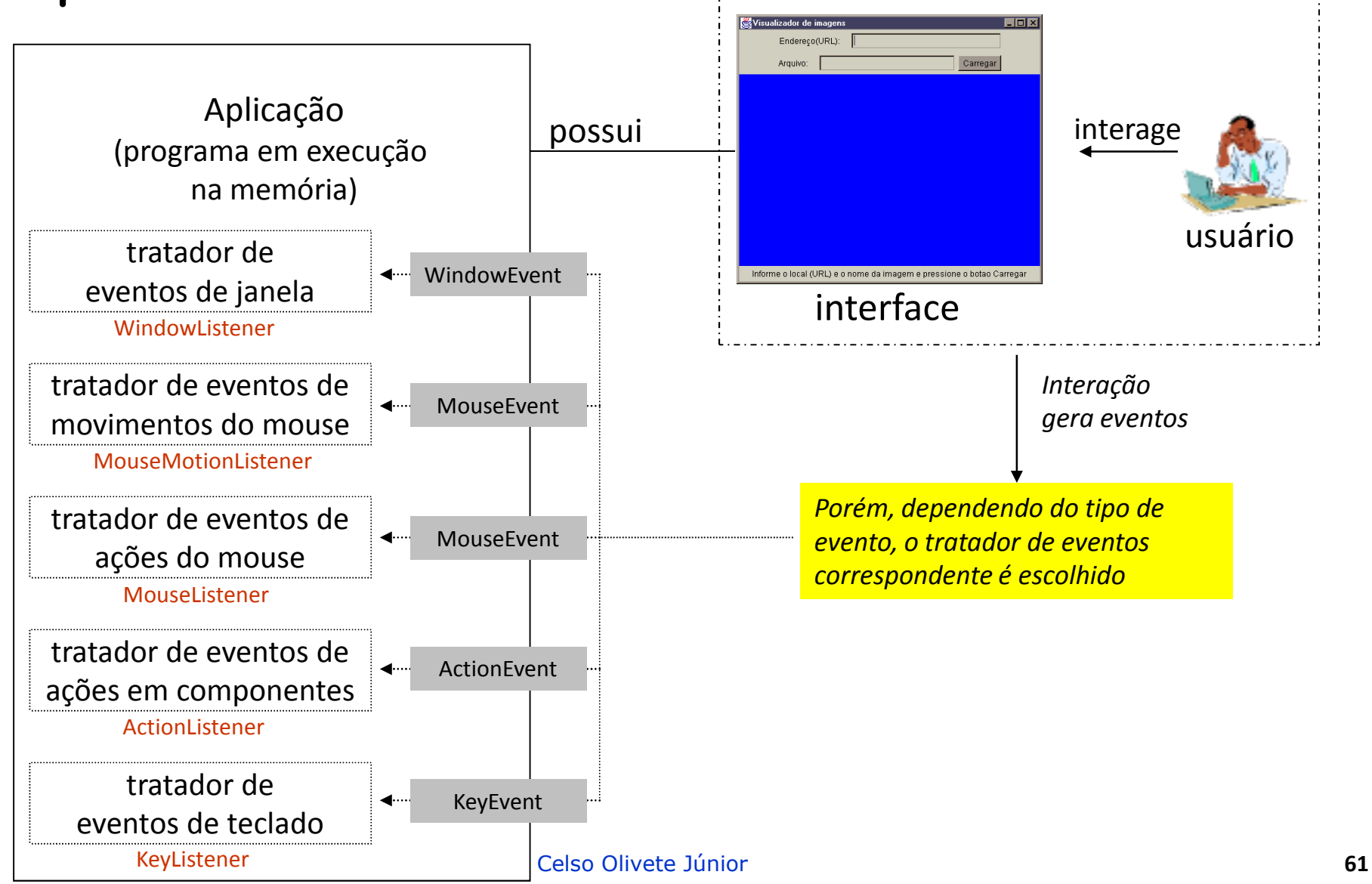

# Eventos em Java

- •Eventos são objetos de subclasses de java.awt.AWTEvent
- •Objetos AWTEvents têm métodos para
	- •getSource () devolver <sup>o</sup> objeto originador doevento
	- •getID() devolver <sup>o</sup> tipo do evento
	- •outros, dependentes do evento
		- •getX(), getY() devolver <sup>a</sup> posição de clique do mouse

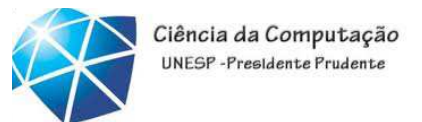

# Classe de Eventos em Java

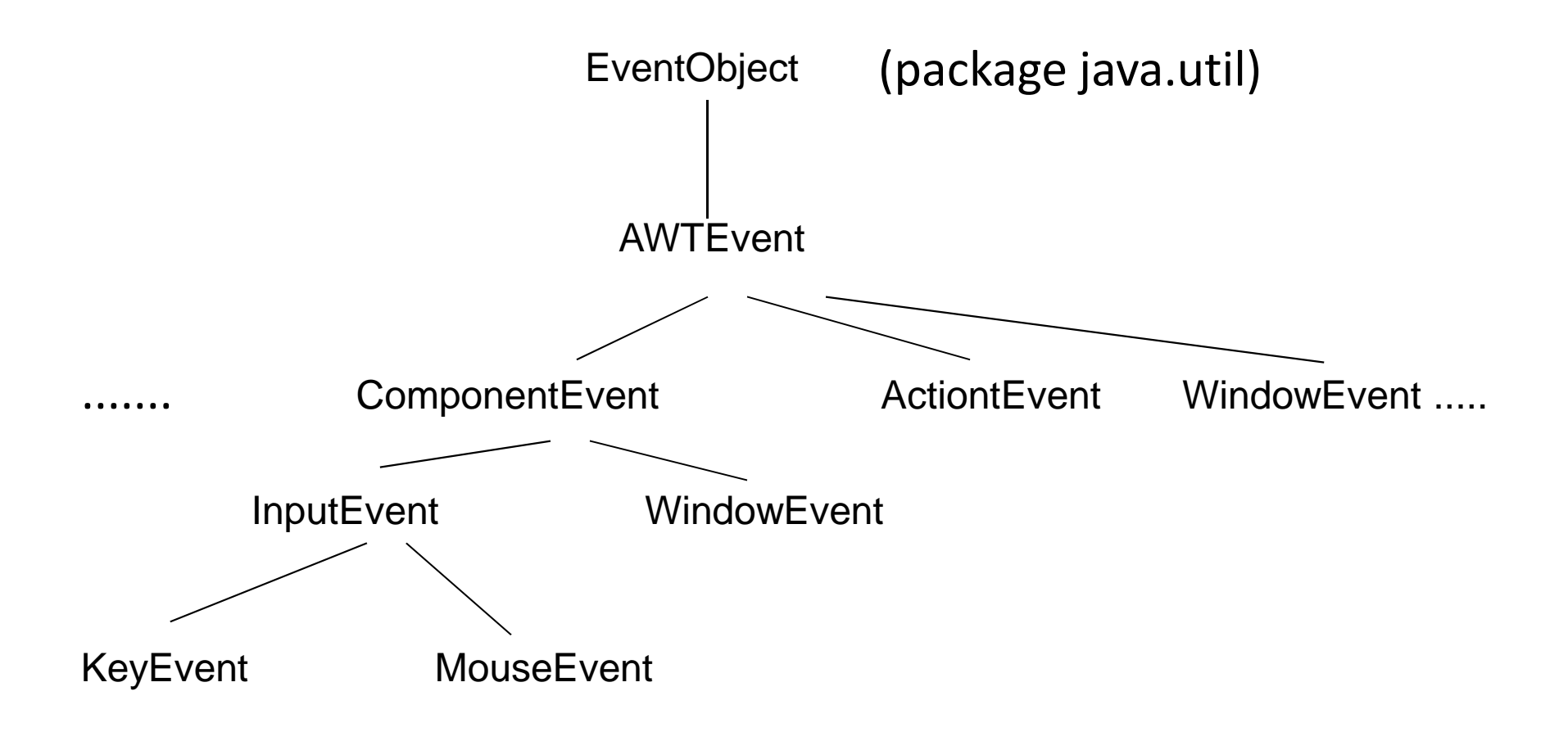

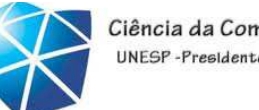

#### Ciência da Computação NFSP-Presidente Prudent

### Exemplos de eventos

- Divididos em categorias (java.awt.event)
	- •ActionEvent (componentes de ação)
	- •MouseEvent (componentes afetados pelo mouse)
	- •ItemEvent (checkboxes <sup>e</sup> similares)
	- •AdjustmentEvent(scrollbars)
	- •TextEvent (componentes de texto)
	- •WindowEvent (janelas)

•

...

- •FocusEvent (componentes em geral)
- •KeyEvent (componentes afetados pelo teclado)

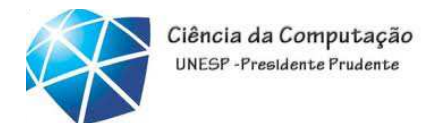

Listeners

- *Listeners* são objetos que recebem eventos
- •Devem implementar um conjunto de métodos que são invocados automaticamente quando da ocorrência do evento

•tais métodos estão definidos em interfaces específicas para cada tipo de evento

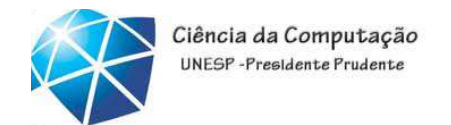

### Interfaces

- • Classes que definem especificações <sup>e</sup> implementações de métodos
- •Uma **interface** também define um tipo, <sup>a</sup> exemplo das classes, mas através deespecificações (<u>sem implementação</u>)
	- •Uma interface contém somente constantes <sup>e</sup> assinaturas de métodos

•<sup>é</sup> implementada por uma classe

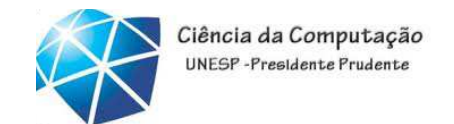

Interfaces

• Uma classe "implementa" uma interface fazendo <sup>a</sup> implementação de todos os métodos da interface

•Uma classe pode implementar mais de uma interface, além de estender uma classe

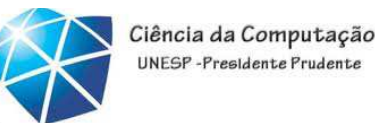

# Tratando eventos de janela

- • Janelas geram eventos do tipo WindowEvent (fechamento, iconização, ...)
- •Eventos de janela devem ser tratados por classes que implementam $\boldsymbol{\mathsf{Q}}$ interface

### •WindowListener

•Métodos: windowClosing, windowClosed,windowOpened, ...

Mais interfaces...

• Cada modalidade de evento tem uma classe de interface "Listener" correspondente:

- •ActionEvent: ActionListener
- •MouseEvent: MouseListener <sup>e</sup> MouseMotionListener
- •ItemEvent: ItemListener
- •AdjustmentEvent: AdjustmentListener
- •TextEvent: TextListener
- •WindowEvent: WindowListener
- •FocusEvent: FocusListener
- •KeyEvent: KeyListener
- •...
- •XXXEvent: XXXListener
- Cada "Listener" possu<sup>i</sup> um ou mais métodos que devem ser implementados nasua utilização. (veja <sup>a</sup> tabela do próximo slide)

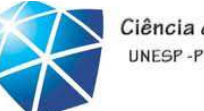

## Tipos de eventos

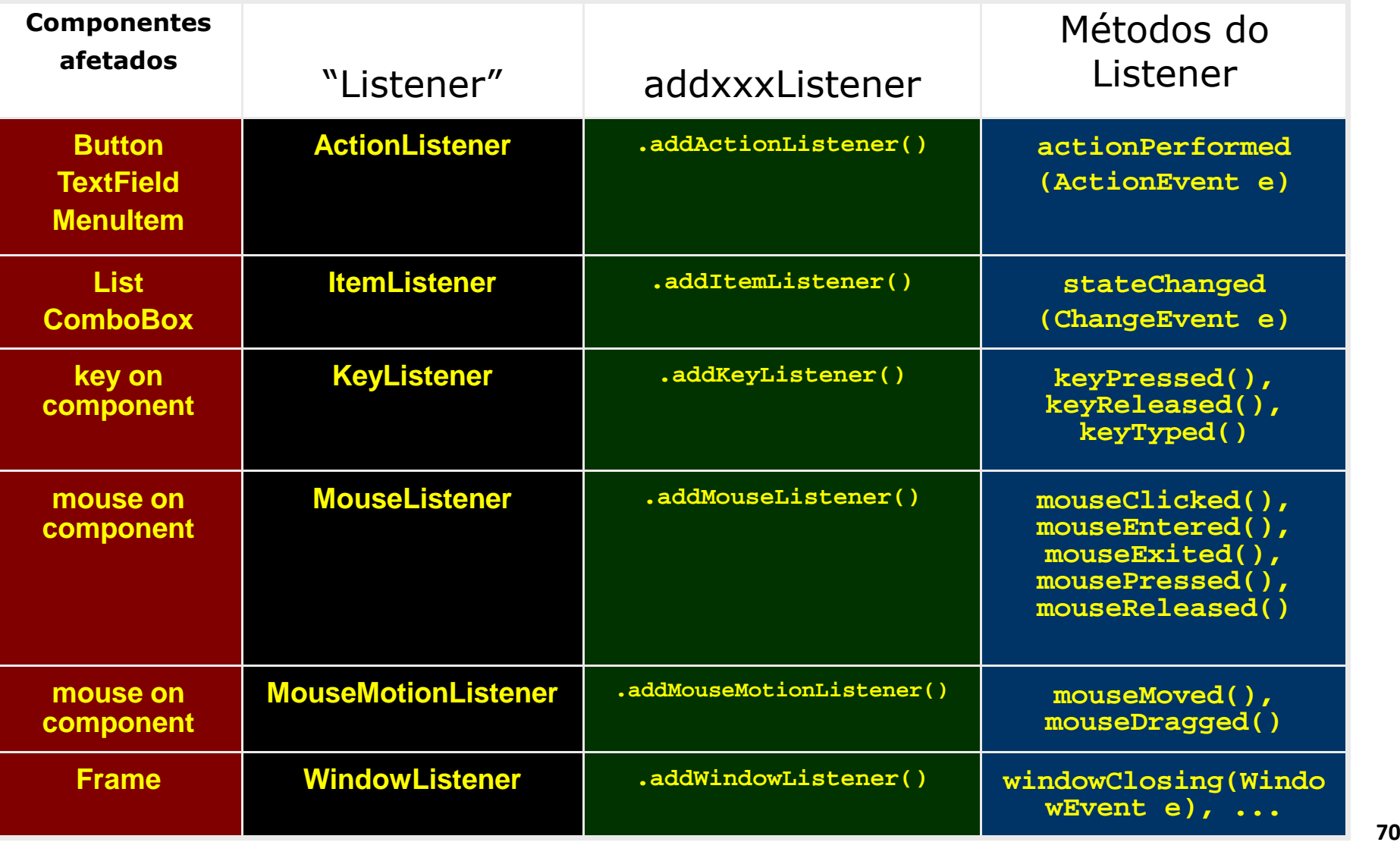

### Implementando um *listener*

### • **Crie uma nova janela onde deseja implementar o(s) listener(s) desejado(s)**

public class MyClass extends Frame implements ActionListener, ItemListener { ...}

#### •**Implemente cada um dos métodos da(s) interface(s)**

- public void actionPerformed(ActionEvent e) { ...}
- public void itemStateChanged(ItemEvent e) {...}
- $\bullet$ Veja a documentação sobre o listener usado e o evento correspondente (para saber que métodos usar para obter suas informações)
- •Todos os métodos são **public void**
- •Todos recebem <sup>o</sup> tipo de evento correspondente ao tipo do listener como argumento

•Cadastre os listeners: vincule cada componente com o método a ser executado **(evento):**

•componente.addxxxListener (referência para aonde <sup>o</sup> listener foi implementado);

•Ex: **button.addActionListener(this);**

#### •Na ocorrência de um evento, todos os listeners registrados serão notificados

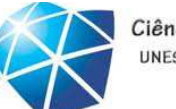

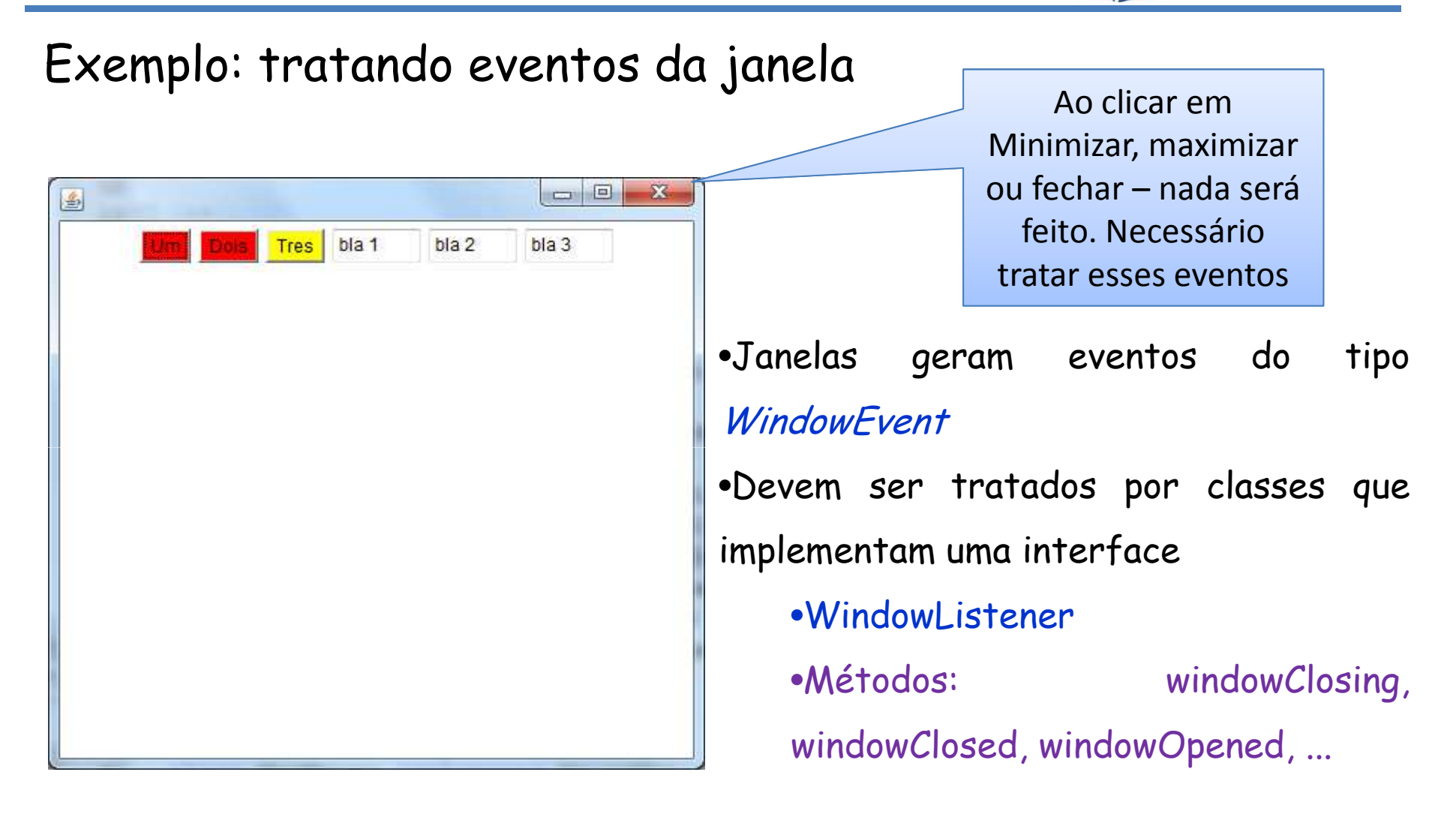

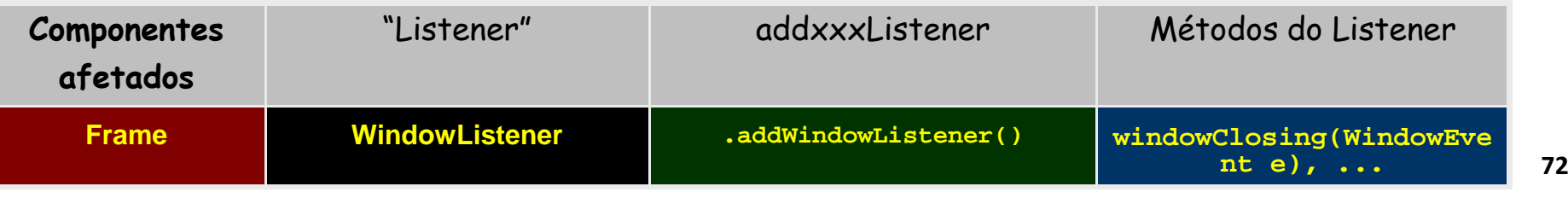
#### Introdução à Tecnologia Java – 02/2012

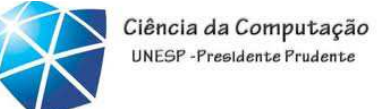

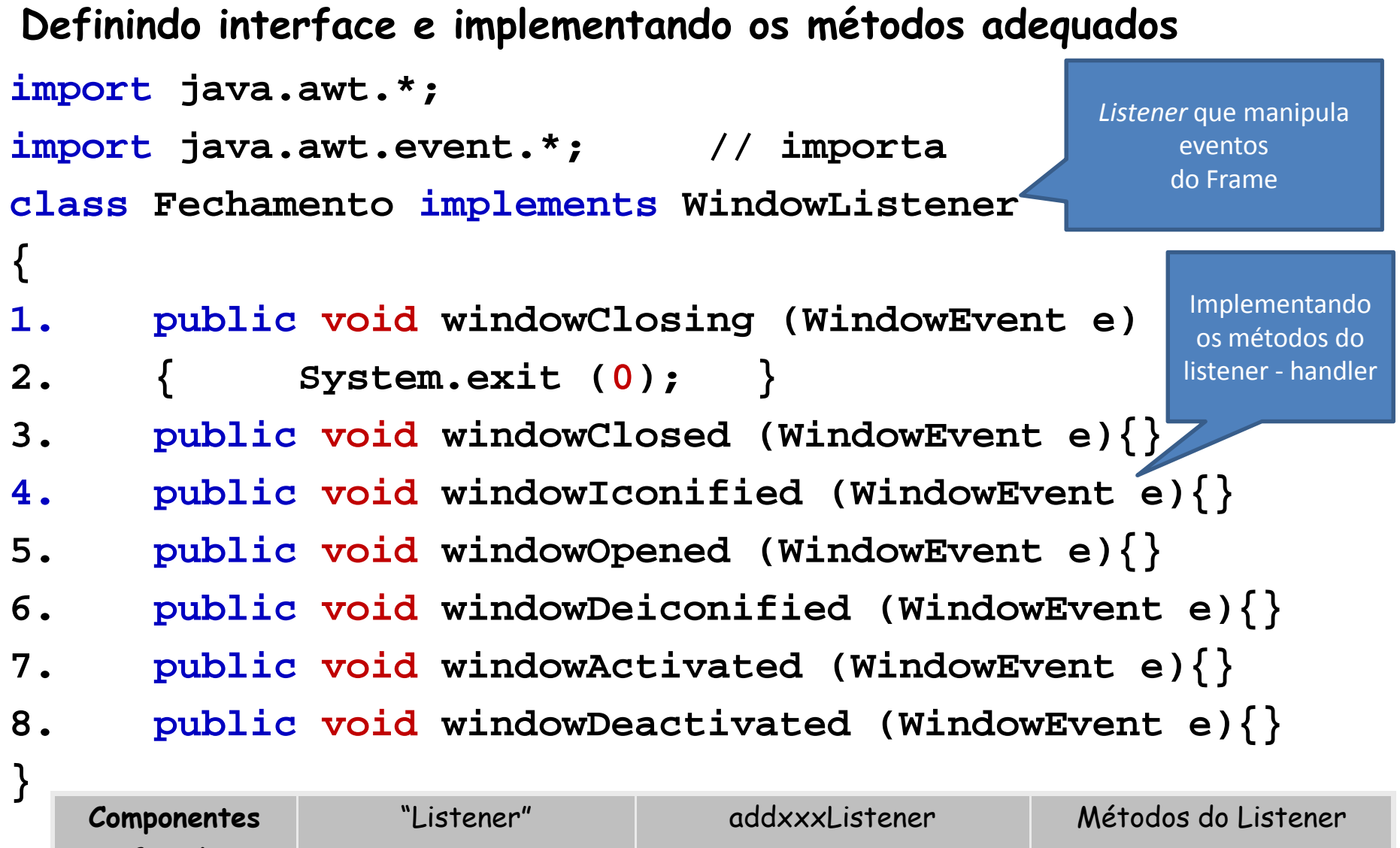

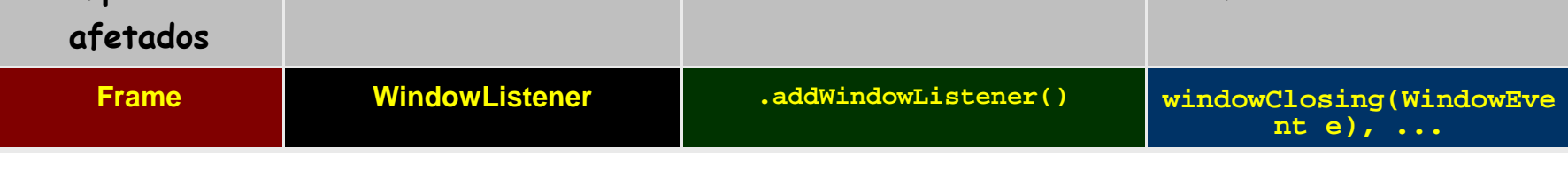

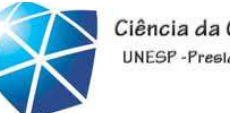

#### Tratando eventos de janela **public class UmFrameQueFecha extends Frame {1. public static void main(String args[]) { 2. UmFrameQueFecha p1 <sup>=</sup> new UmFrameQueFecha(); 3. p1.setBackground(Color.blue); 4. p1.setTitle("Meu Frame Azul");** Celso Olivete Julian Celso Olivete Julian Celso Olivete Julian Celso Olivete Julian Celso Olivete Julian Celso<br>Prima Celso Olivete Julian Celso Olivete Julian Celso Olivete Julian Celso Olivete Julian Celso Olivete Julian **5. p1.setSize(300 ,300);6. // registra uma instância de Fechamento como listener 7. // dos eventos de janela gerados por p1 8. p1.addWindowListener (new Fechamento ()); 9. p1.show(); }}**Cadastra o listener: vincula o Frame com o método a ser executado (evento)**Componentesafetados**"Listener" addxxxListener Métodos do Listener **Frame WindowListener .addWindowListener() windowClosing(WindowEvent e), ...**

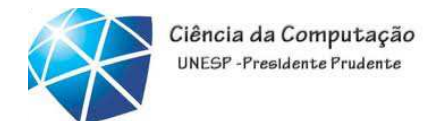

### Gerador e *listener* de eventos como um único objeto

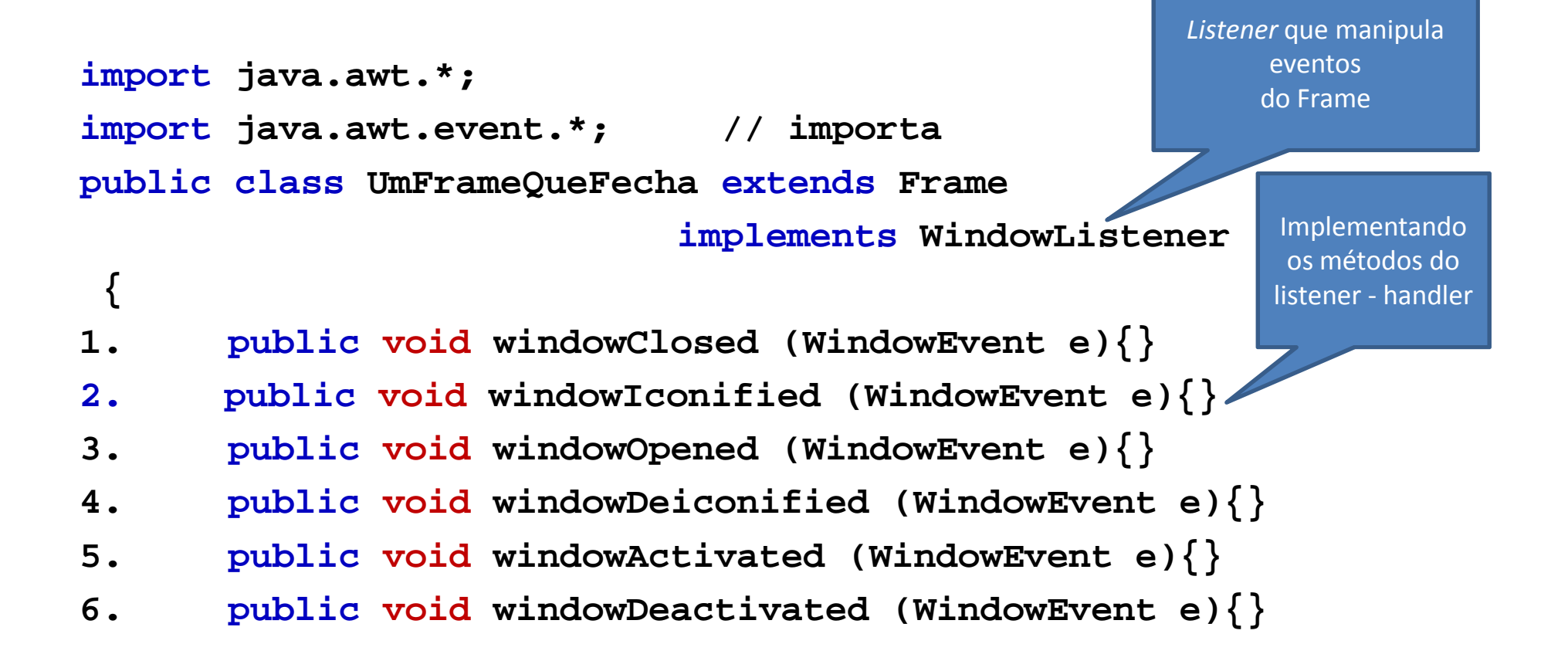

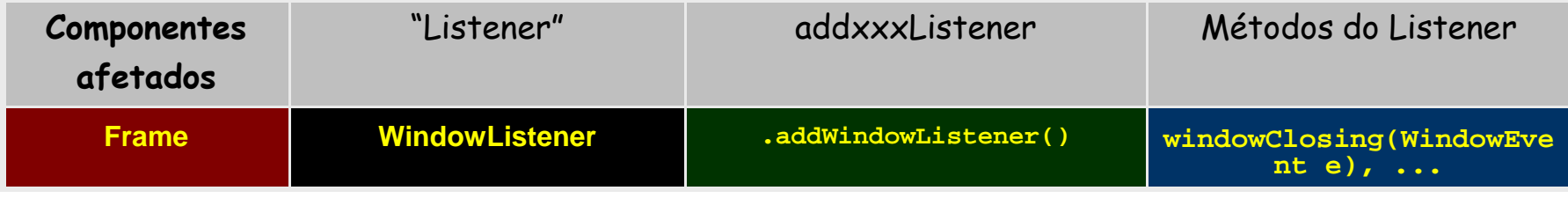

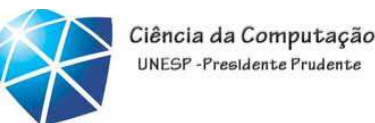

## Gerador <sup>e</sup> listener

```
public void windowClosing (WindowEvent e)
      { System.exit (
0); }
public static void main(String args[]) {
1. UmFrameQueFecha p1 = new UmFrameQueFecha();
2. p1.setBackground(Color.blue);
3. p1.setTitle("Meu Frame Azul");
4.p1.setSize(300,300);5. // registra p1 como listener
6. // dos eventos de janela gerados pelo próprio p1
7. p1.addWindowListener (p1 );
8. p1.show();
  }
```
**} //fecha <sup>a</sup> classe UmFrameQueFecha**

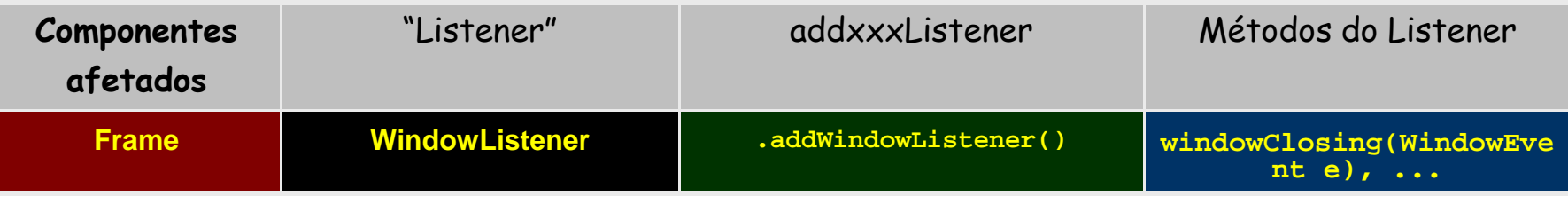

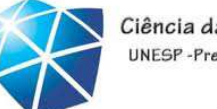

Ciência da Computação UNESP-Presidente Prudente

Exercício <sup>2</sup>

#### • implementar <sup>o</sup> "fechar frame"

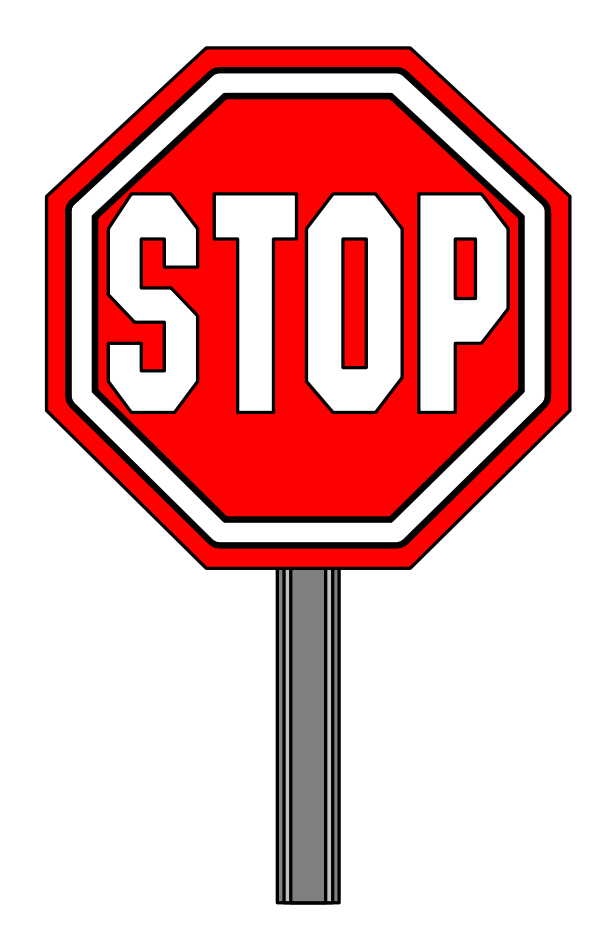

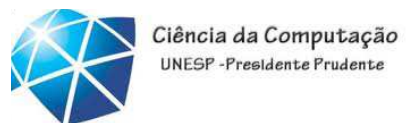

#### •Exemplo 2: Botões

#### •Como capturar <sup>o</sup> botão clicado?

• necessário implementar <sup>o</sup> listener (ouvinte) ActionListener e o método actionPerformed(...) e vincular o botão ao listener –addActionListener(botão)

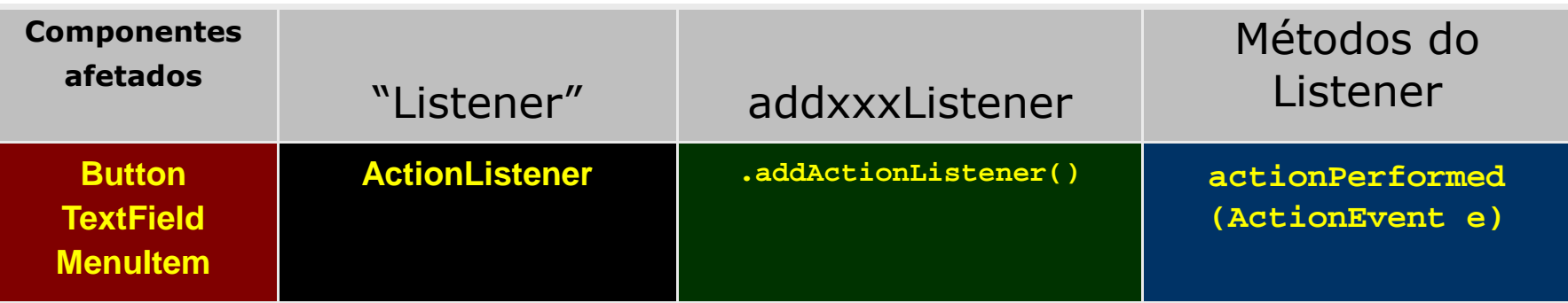

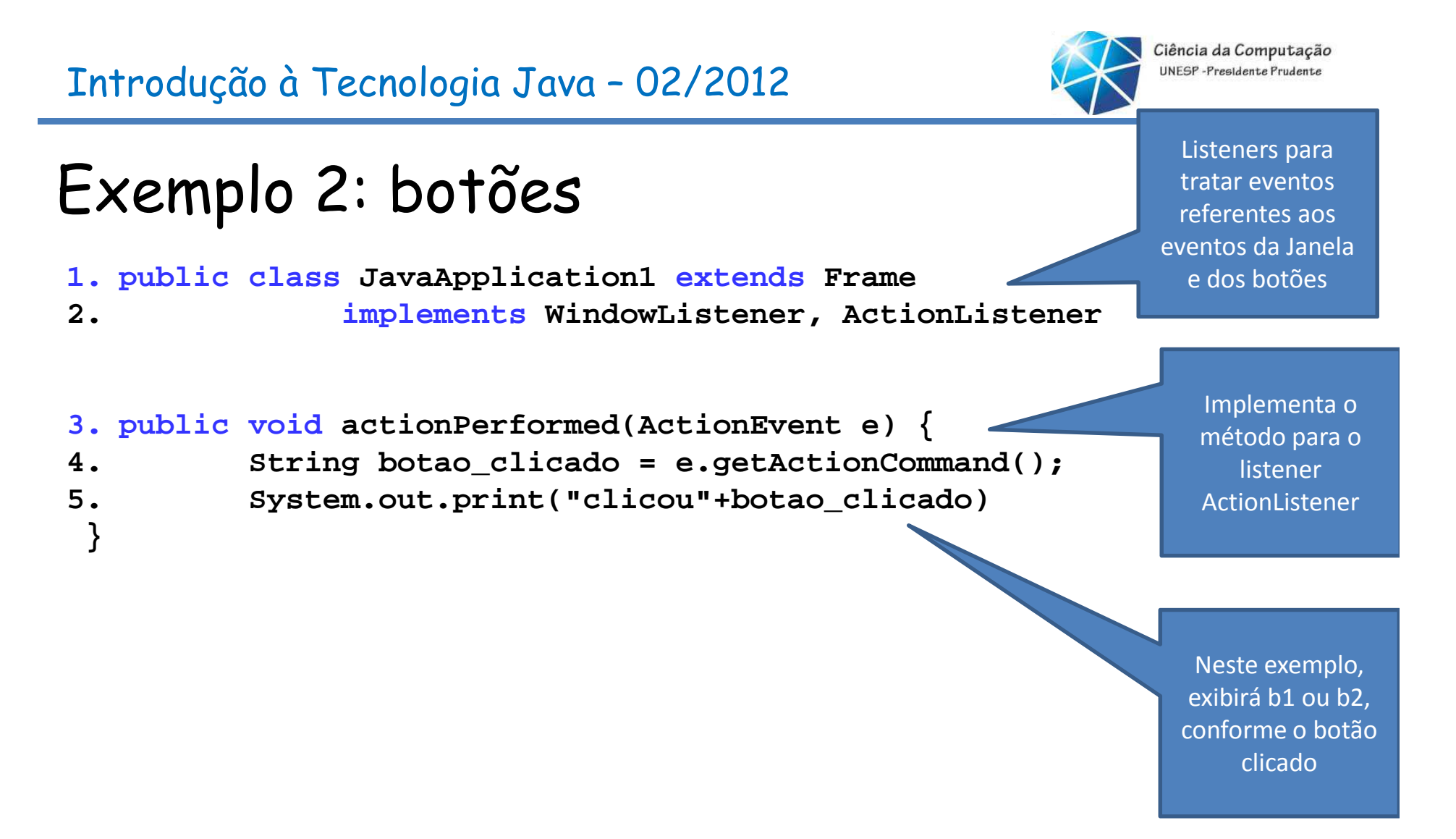

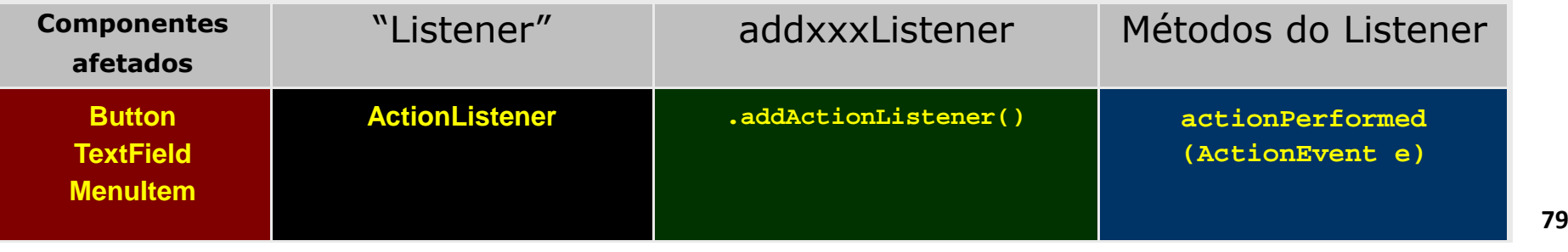

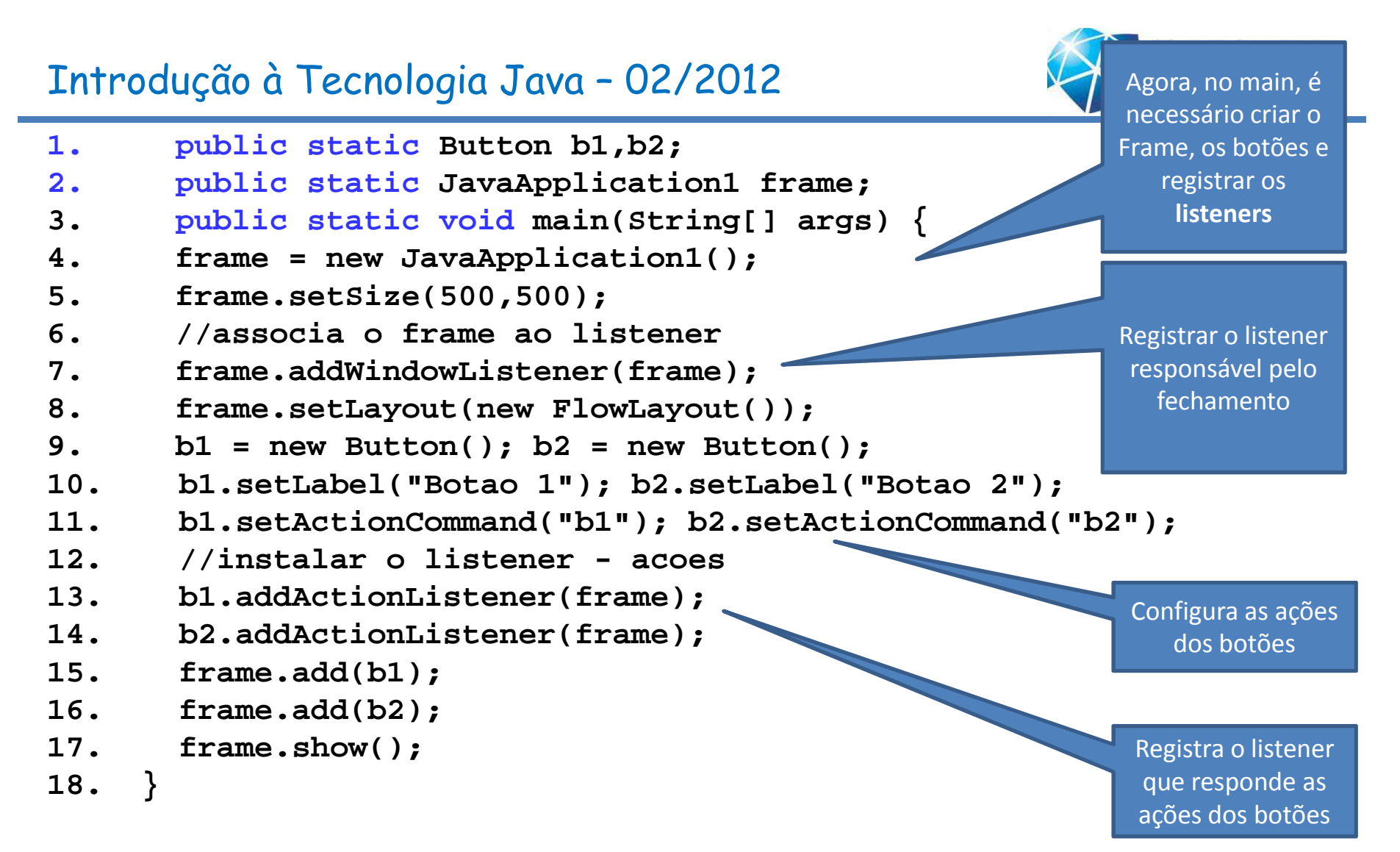

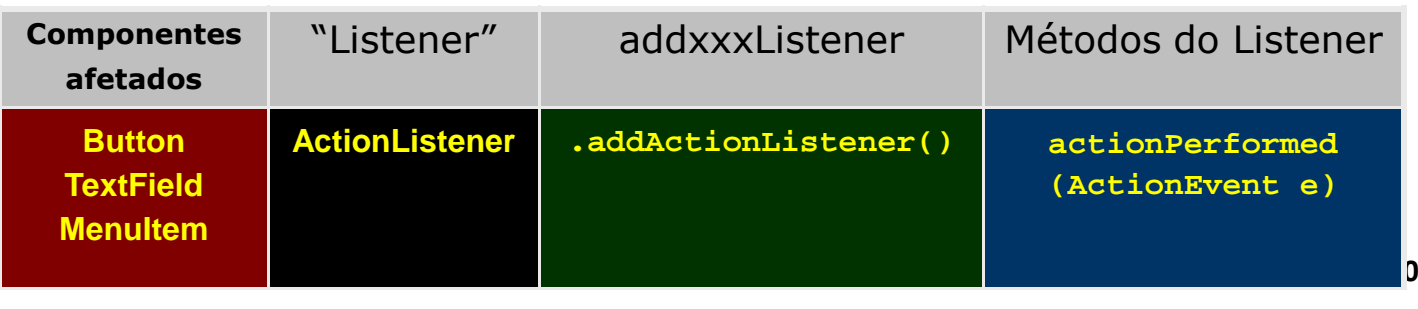

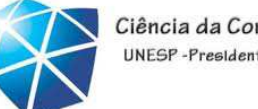

## Exemplo 3: Eventos do mouse

•interfaces

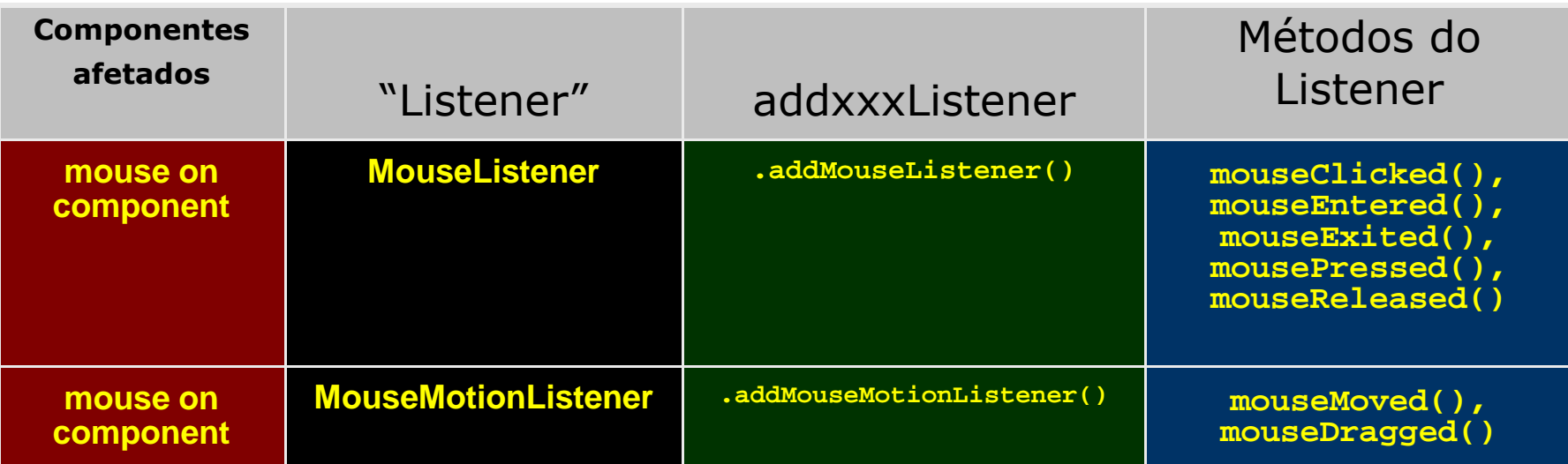

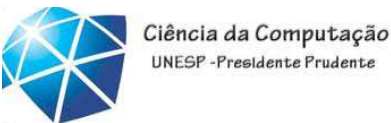

# Exemplo 3: Recupera <sup>a</sup> posição X,Y do mouse sobre <sup>o</sup> Frame

```
1. public class JavaApplication1 extends Frame 
2. implements MouseMotionListener {
3. public void mouseMoved(MouseEvent e) {
4. int posX = e.getX();
                                                      Implementa o método que responde ao evento –
movimento do mouseCelso Olivete Júnior 82
5. int posY = e.getY();
       6. System.out.print("X = " + posX +" Y = "+ posY);
7. }
8. public static JavaApplication1 frame;
9. public static void main(String[] args) {
10. frame = new JavaApplication1();<br>11. frame.setSize(500.500):
11. frame.setSize(500,500);
12. //associa o frame ao listener
         13. frame.addMouseMotionListener(frame);
14. …<br>15. }
15. }
16.}Registra o listenerque responde as ações de movimentos do mouse
```
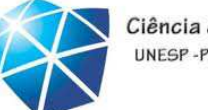

Ciência da Computação UNESP-Presidente Prudente

Exercícios

- •Exemplos decomponentes
- •Tratando eventos dejanela
- •Tratando eventos debotão
- •Abrindo mais de umajanela

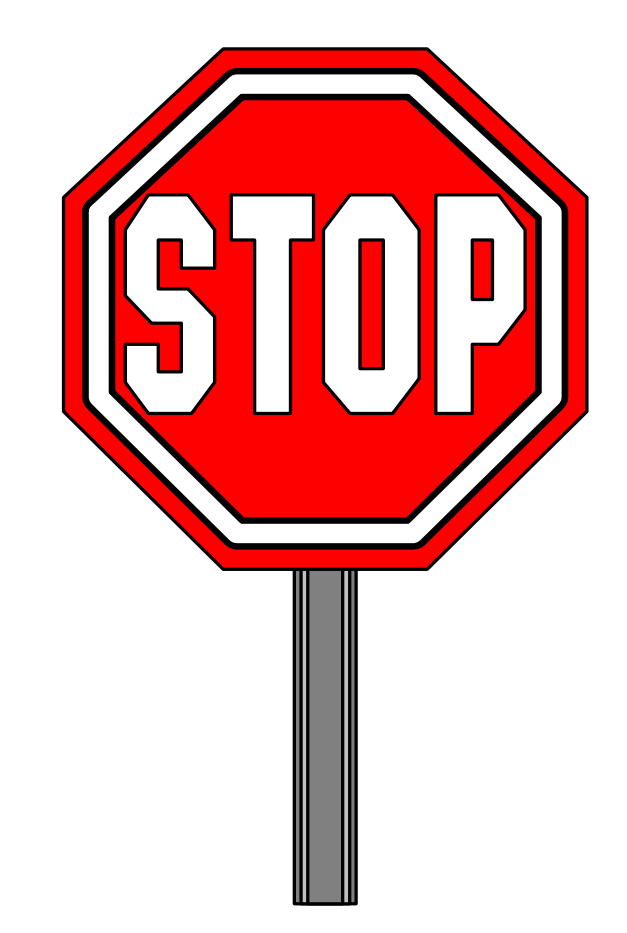

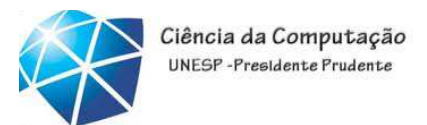

#### Exercício

2. Faça um Frame com um componente Panel que contenha dois componentes Labels, um Button <sup>e</sup> um TextField para <sup>a</sup> entrada do texto. Após pressionar <sup>o</sup> Button, <sup>a</sup> mensagem deve ser exibida em um Label, conforme figura. Paraisso, deve ser desenvolvido <sup>o</sup> **actionPerformed**

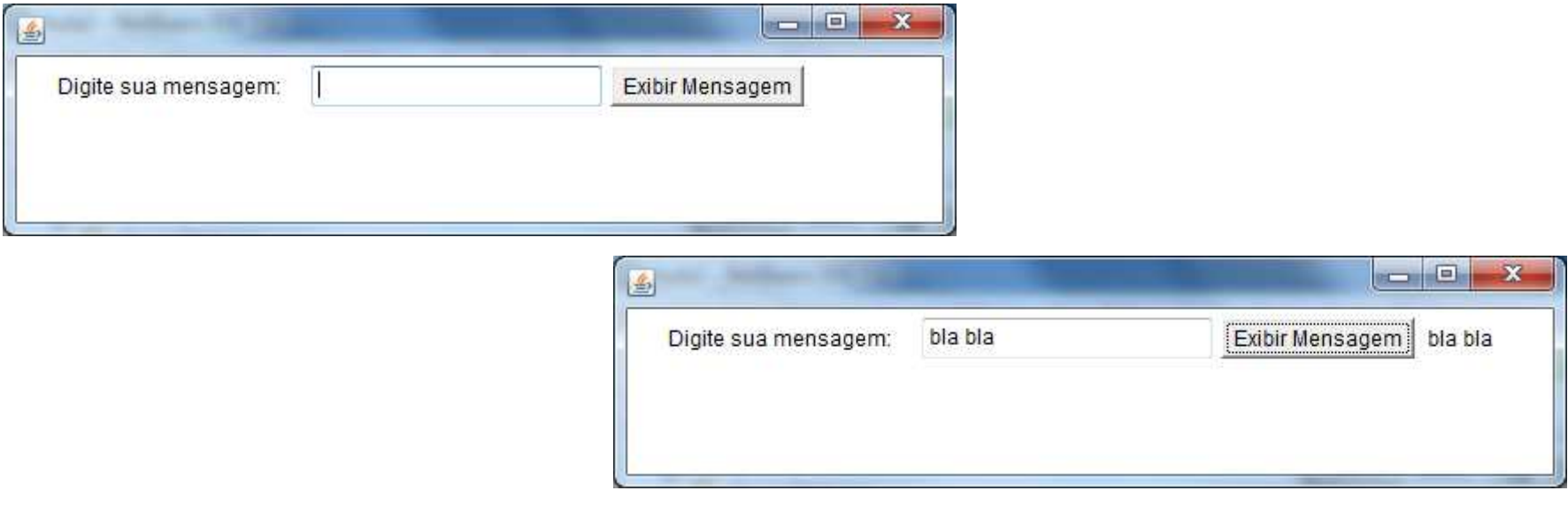

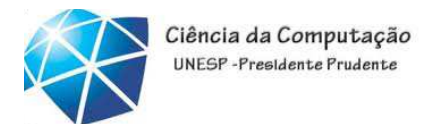

### Exercício

3. Implemente uma calculadora simples (com operações de adição, subtração <sup>e</sup>multiplicação) para números inteiros.

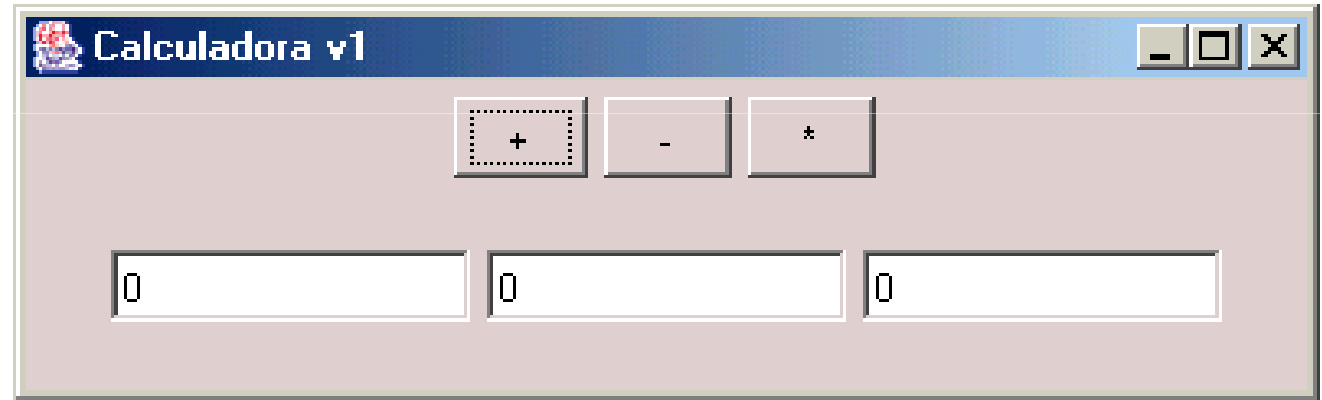